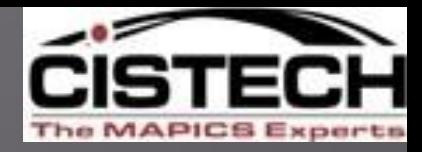

Continue Cancel Fielp

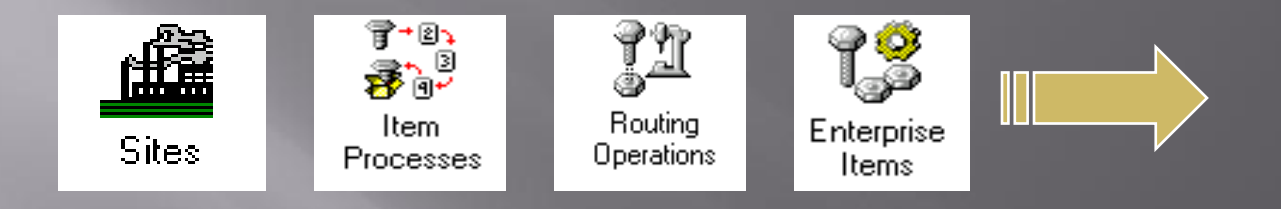

#### **R9 ITEM REVISION OVERVIEW**

#### **Item Revisions at Release 9**

CISTECH Weekly Education Series – February 19, 2013 Rod Fortson – Sr. XA Consultant 404-434-6645

----

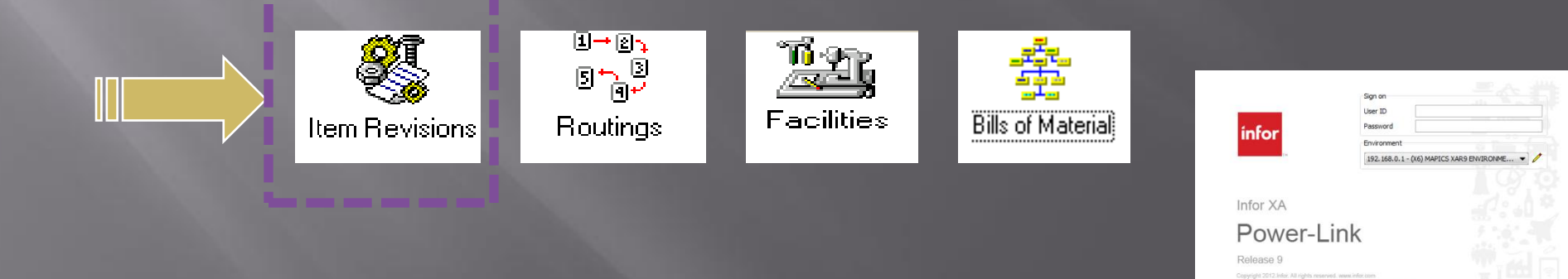

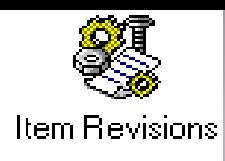

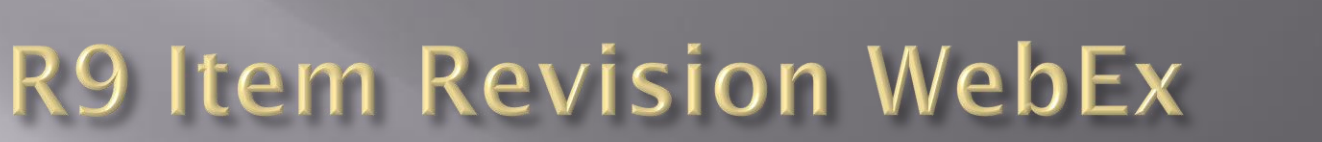

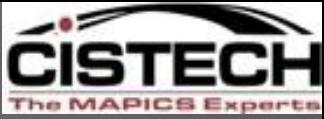

## **AGENDA**

- **1. Enterprise Items – The new Item Site File at R9**
- **2. The Item Revision – Current Item Revisions**
- **3. Item Revision Control – Keeping the "Current Revision" Updated**
- **4. R9 Auto-Synchronization – Updating your old PDM Files**
- **5. R9 Enterprise Controlled Fields in Item Revisions**
- **6. R9 Site Controlled Fields in Item Revisions**
- **7. Implementation Status – Effective use at your Company**
- **8. R9 Item Revision Card File – Data Organization and easy access to Item related Objects**
- **9. New R9 Item Revision related Objects**

#### **Current Item Revision**

 The **current** Item Revision replaces the old **PDM Item Master** as the source of the item related information for the XA essentials applications:

**EPDM CSM COM CAS CRP IM IFM MM MPSP/MRP/REP PM OBPM PCC PMC**

**Current Revision Item Revision** 

All Applications at R9 use the EPDM files and Release to PDM is no longer required !

#### **ENTERPRISE ITEM RECORD**

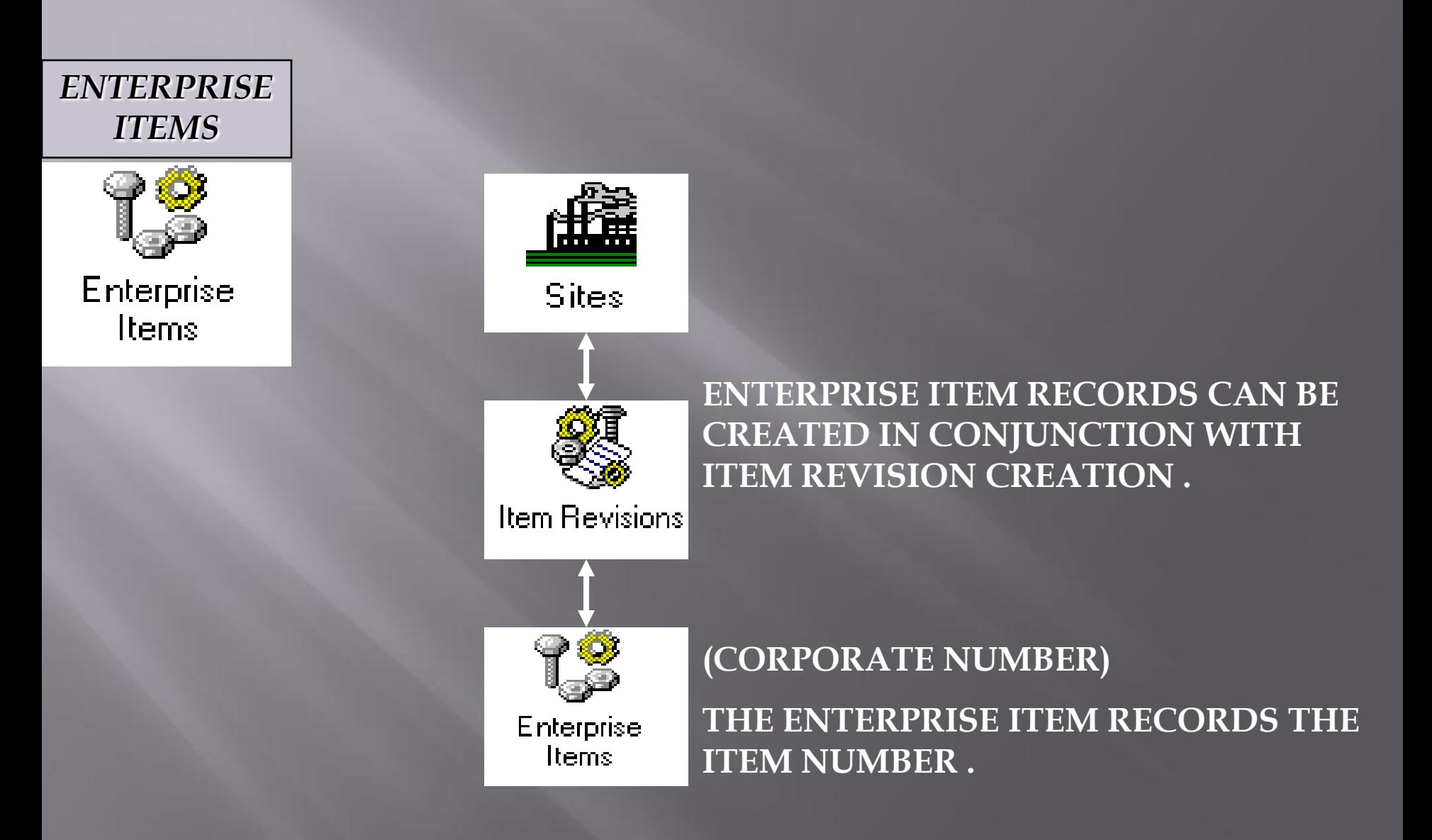

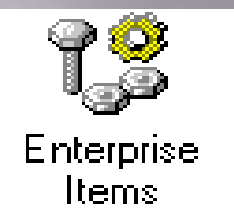

# **Enterprise ITEM**

- Defines an Item across multiple Sites consistently
- Not directly tied to a Site.
- Reserves the Item number at a Corporate Level
- **Created at the same time the Item Revision is created, or before** the Item revision is created.
- Item Revision cannot exist until the Enterprise Item is created.
- Holds the Controlled Attributes for Stocking U/M and Inventory Code

**TWO Key Attributes Controlled at the Enterprise Item Level Fields Common across all Sites**

- **Stocking Unit of Measure (UNMSR)**
- **Inventory Code (INVFG)**

## Enterprise Items Environment Wide

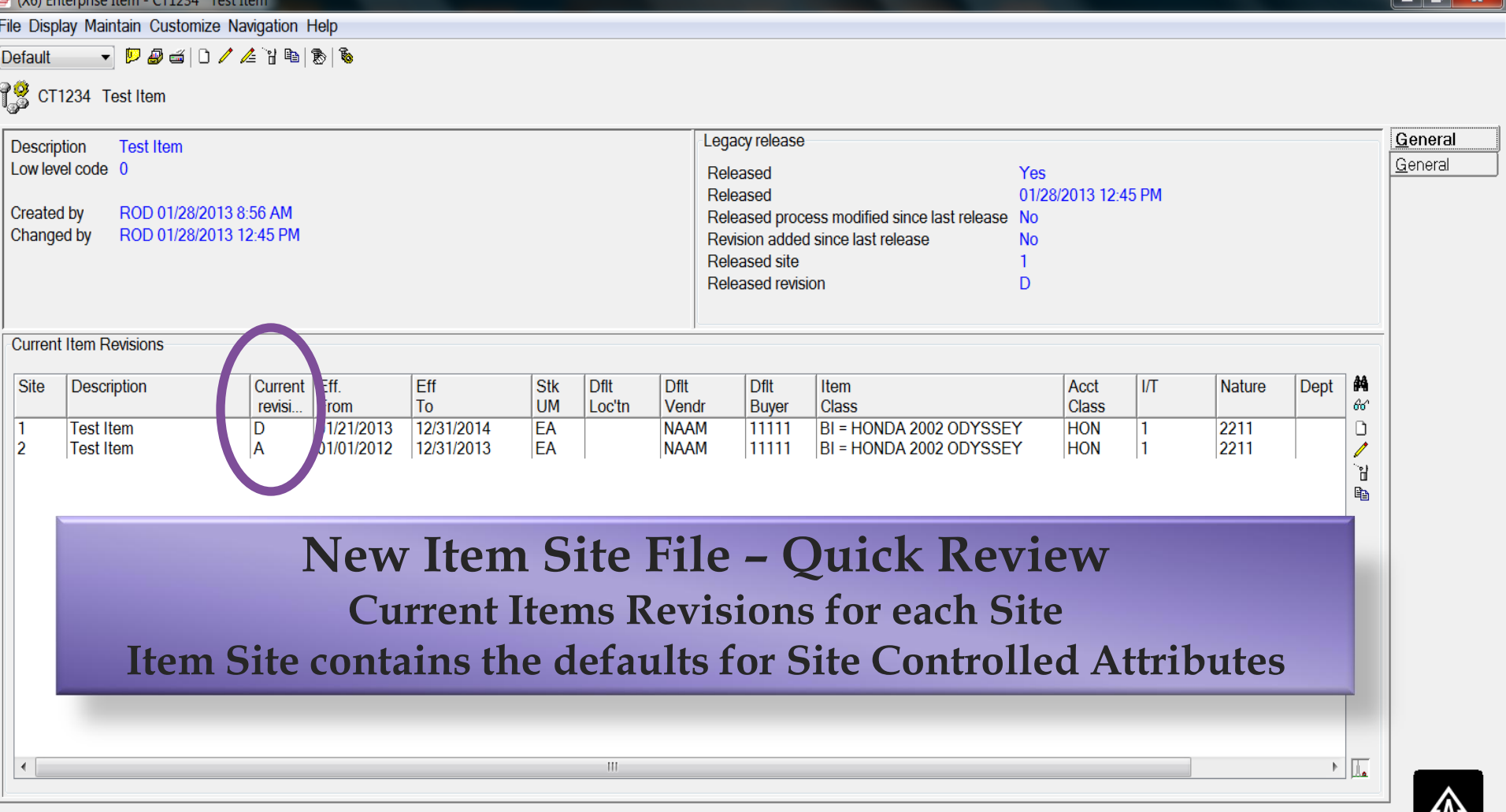

**With Release 9 – you can quickly see what Sites are using the Enterprise Item Number – WHAT ITEM REVISIONS! Reflecting Active Revisions for each Site!**

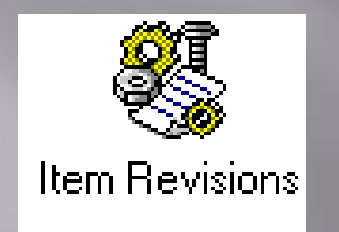

# **Item Revision**

- The **Item Revision** is a unique combination of site, item, and a revision.
- □ An item revision can have a bill of material, a routing, or both.
- A Revision, in effect, extends the item master record to allow the user to define appropriate manufacturing processes, and run costs by site, item, and revision.
- Item Revisions updates the old item master attributes (ITEMASA)to use the corresponding item revisions attributes if desired. (Release/Auto-Sync)
- Revisions can be 'synched' with PDM by the new Release or Auto-Sync at R9
- Each revision has an effective from and effective to date .
- Item Revision Control keeps Current Revision updated, and enforces new Controlled Fields such as Stocking UM, Inventory Code, QC Flag, etc.
- Planning options now plan orders by Revision
- □ Each item revision has an Implementation Status Value that identifies the stage of release the item is currently at – for example, "Still in Design".
- **A new "Synch" Feature let's you keep the PDM Item Master files updated with the latest Revision.**

### em Revisions - Current Revision

#### $\bullet$  (X6) Item Revisions

File Display Maintain Customize User Navigation Help

#### 

#### **S**tem Revisions

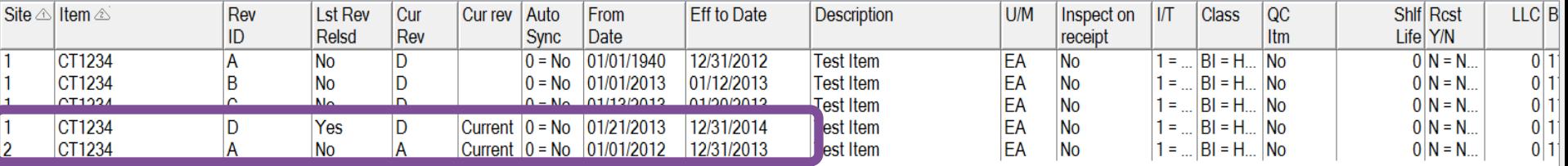

When Revision Control executes, it updates the Latest Revision, synchronizes PDM (if set to Sync), and updates the Item Site file with the latest Item Revision ....the current revisions.

 $x$ 

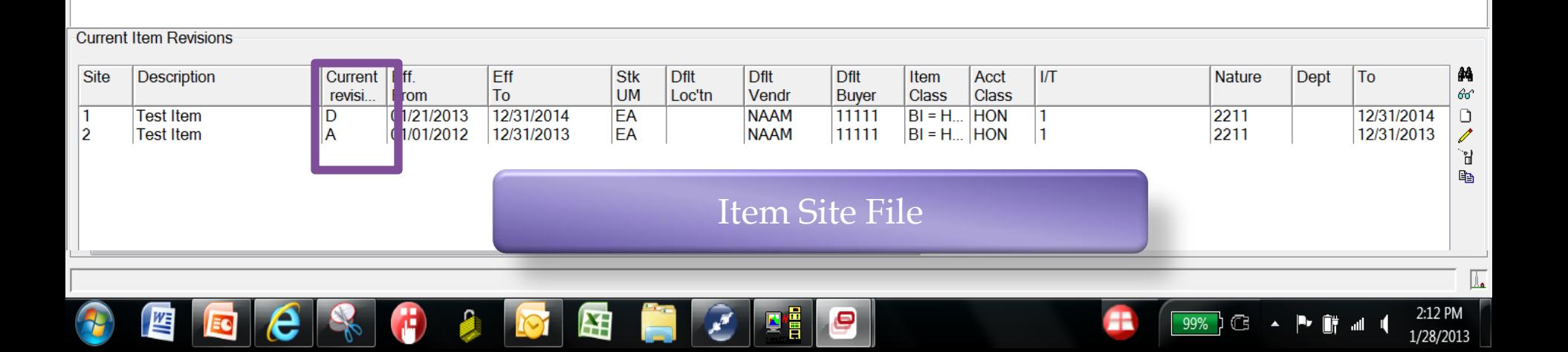

#### **Current Item Revision** Revision Control Checks Effectivitty Dates **If multiple Item Revisions exist for a Site/Item** combination, the current Item Revision is determined by the Effective From and Effective To dates. The Current Item Revision function utilizes the following criteria:

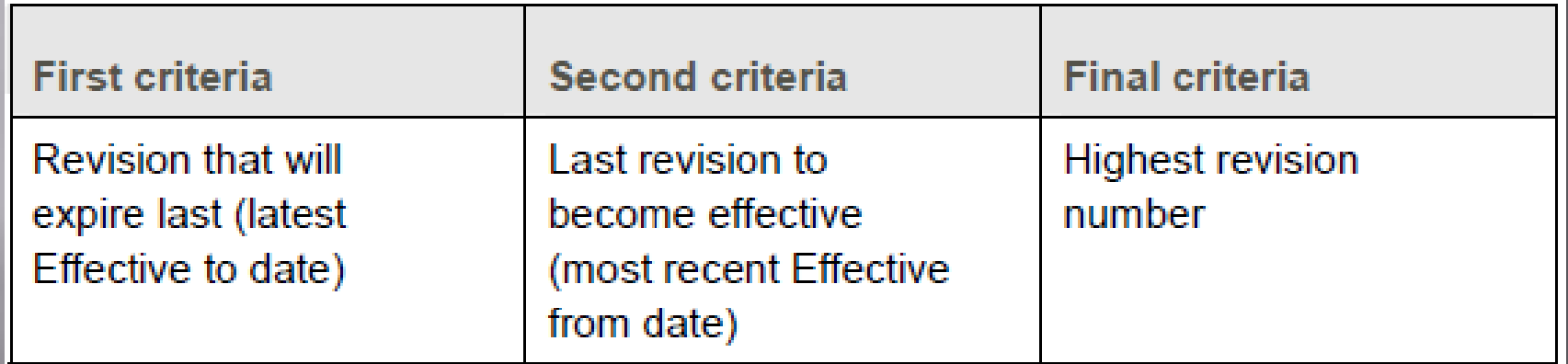

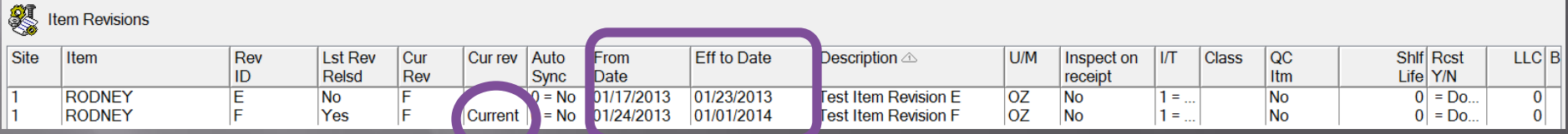

**Current Item Revision** If no Item Revisions are effective for the system date but previous item revisions exist, EPDM selects the current Item Revision based on:

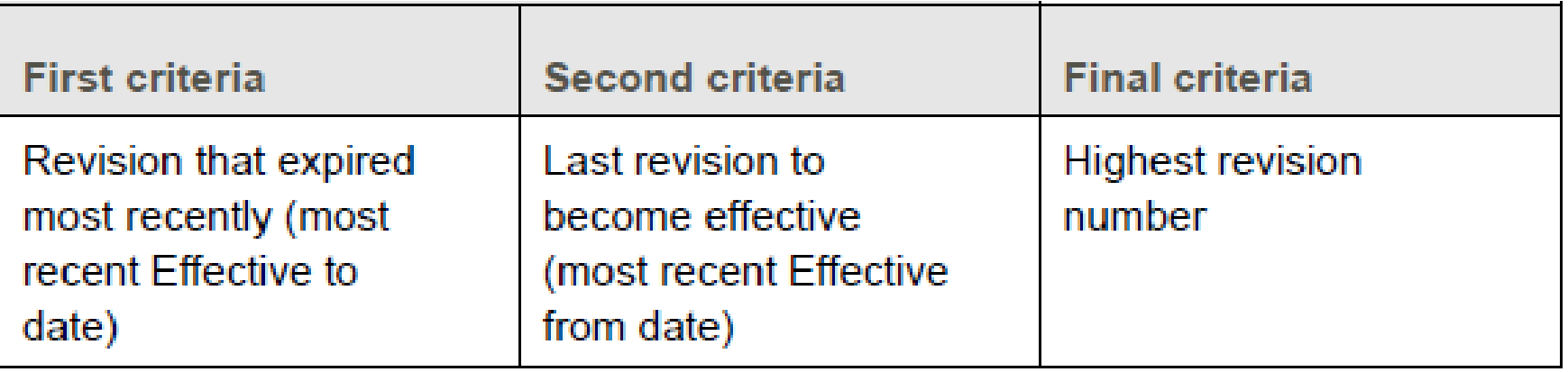

## **Item Revision Control Function**

- **Updates Item Site file with current revision**
- Logs change transaction for Item Site to maintenance history
- **If Unit Cost Default is the cost basis, and the UCD is different, EPDM generates a CU transaction**
- If the Revision is "Released" **and the Auto Sync attribute is Yes, updates the Item Master files in PDM**
- **Performs analysis whenever Item Revisions are updated – executes Item Revision Control**.
- **Performs analysis whenever System Date changes, usually run at midnight (unattached job)**
- Can be run anytime as a host job for a selected Site from the Site Object

### tem Revision Control - From Sites

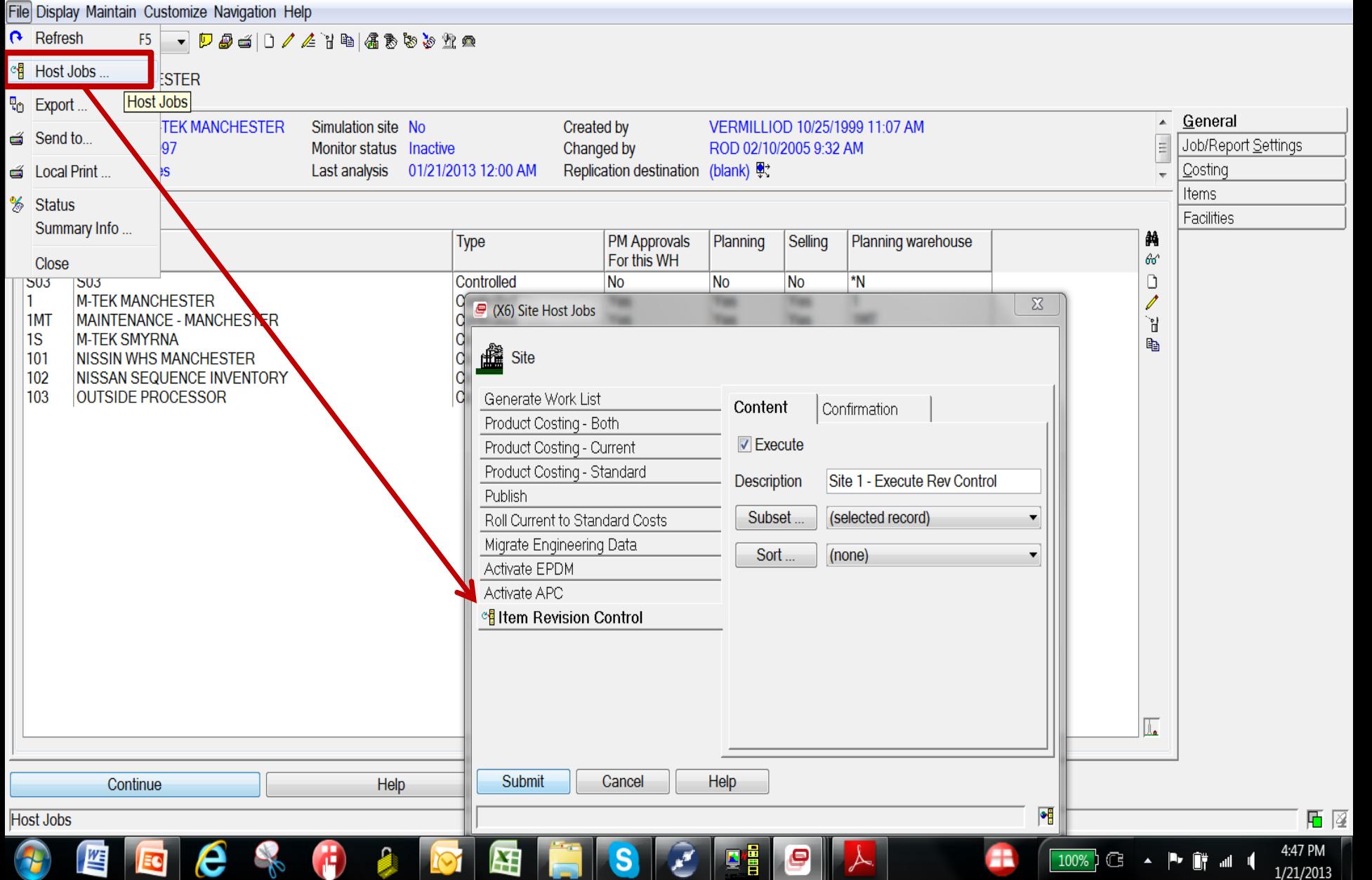

(X6) Site - 1 M-TEK MANCHESTER

 $-$  0  $x$ 

### Auto-Synch at R9

If you have Custom Programs, or 3<sup>rd</sup> Party Software, that utilizes the old PDM Files, you can still keep your PDM Files current with the Release, and the Auto-Synch Process.

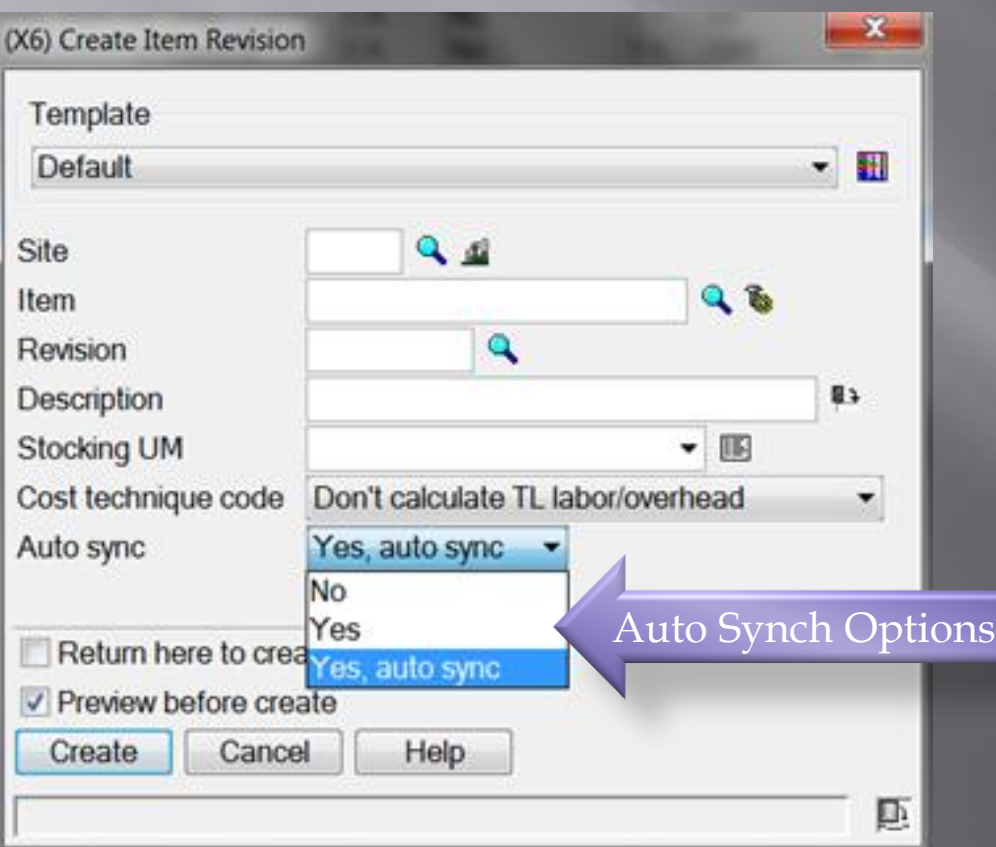

**Auto-Synch allows you to control the update of PDM Files without a Manual Release of new Items or for changes.**

#### **Auto Sync Options:**

- **1. No** Do not update the PDM Files when Item Revision is created/changed
- **2. Yes** Update one time during **Create**
- **3. Yes, Auto Sync**  Update PDM when created, and then Auto Sync every night with PDM. When System Date Changes.

#### Item Revision Control **Determines Current Revision**

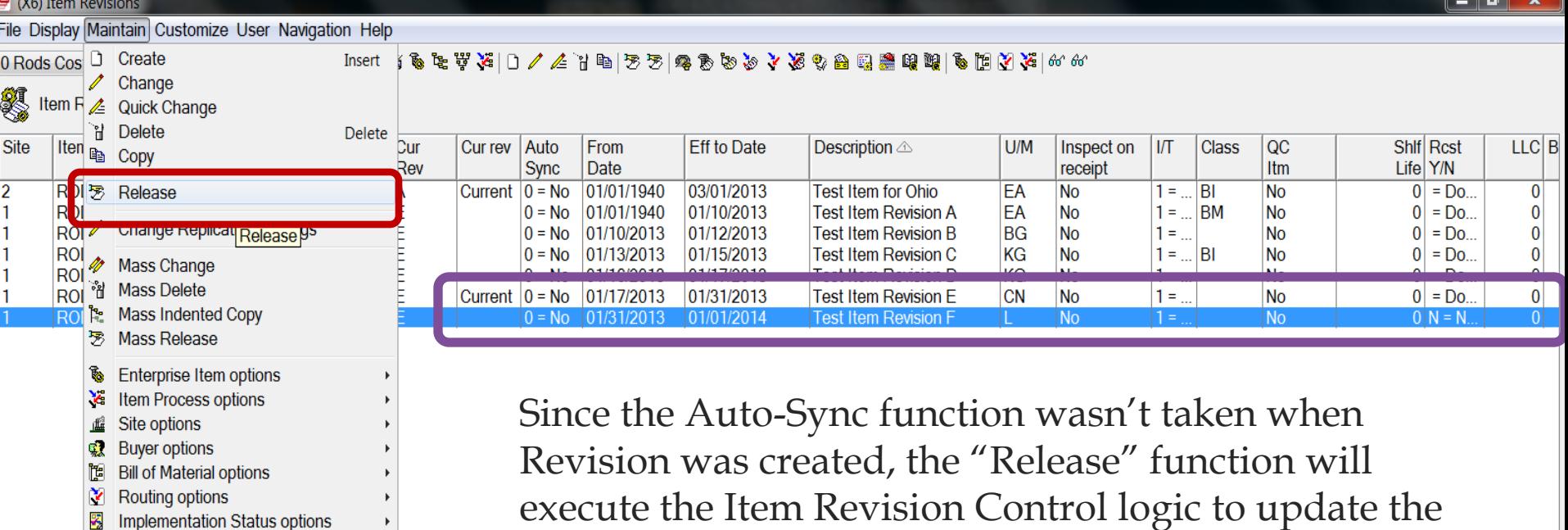

Current Revision and any Changes.

It also gives you an option to Auto-Sync the latest Released Revision to the old PDM files…….

> 9:32 AM 1/24/2013

Notice the Current Revision prior to Release is "Revision E" !

Release

**R** Vendor options **Templates** 

#### Auto-Sync - "Old Item Master" at Release

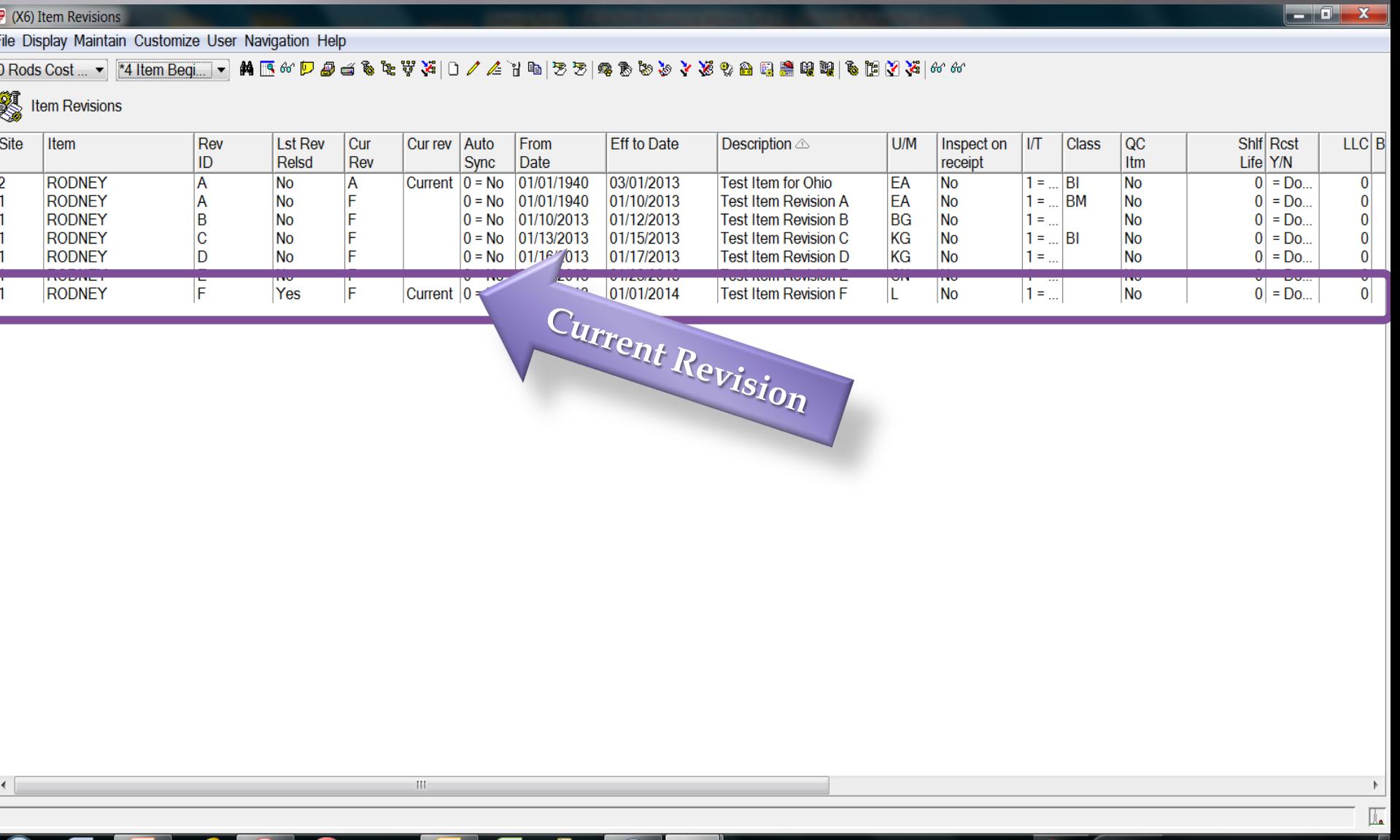

 $\bullet$ 

 $\mathscr{L}$ 

L£E

IO

ø

 $\mathcal{H}$ 

E C & F

7:30 AM

1/28/2013

 $\begin{tabular}{|c|c|c|c|c|} \hline \textbf{P} & \textbf{m} & \textbf{m} & \textbf{m} \\\hline \textbf{P} & \textbf{m} & \textbf{m} & \textbf{m} \\\hline \end{tabular}$ 

22

 $(4:17)$ 

#### Item Revision Control - Can Auto Synch PDM

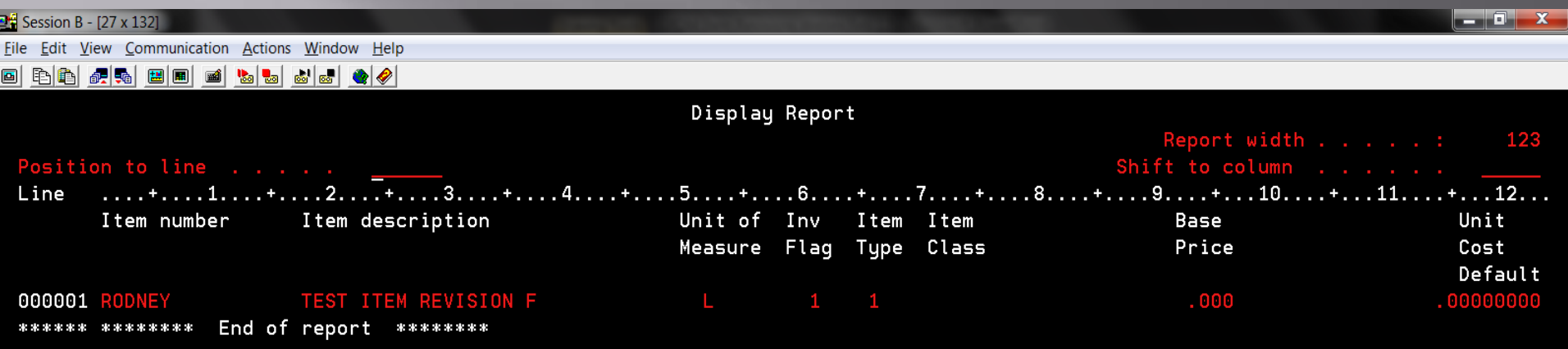

"Behind the scenes – the old PDM Item Master File record reflects the last Revision Released information – this allows you to keep any old customization in place that might have accessed the PDM Files prior to Release 9.

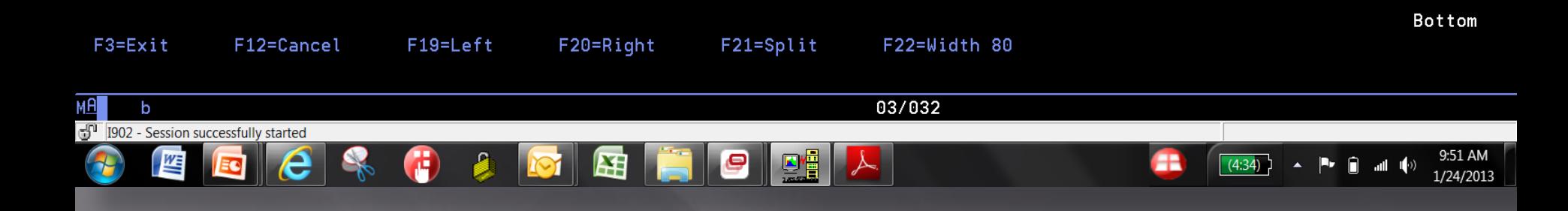

# **XA R9 Controlled Attributes**

- □ Some attributes of Item Revisions are controlled at the **Enterprise Level**, others are controlled at the **Site Level**
- If control exists at the Enterprise level, **all revisions of an item across all Sites will have the same value** for the attribute
- If control exists at the Site level, **all revisions for that Site will have the same value** for the attribute
- XA Prevents accidental change of the attribute when a new Item Revision is created

# Enterprise Controlled Attributes **MUST be the same in all Sites**

- Inventory Code
- □ Stocking Unit of Measure

Initially set during creation of first Item Revision and Enterprise Item – can change but must change for all Sites under certain conditions only.

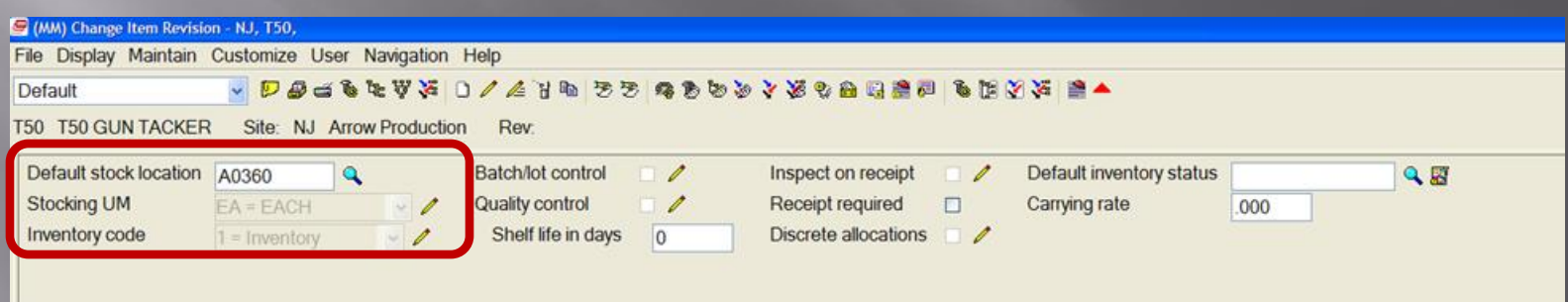

**Stored and automatically updated in the Enterprise Item File**

## **Controlled Attribute** Enterprise Level

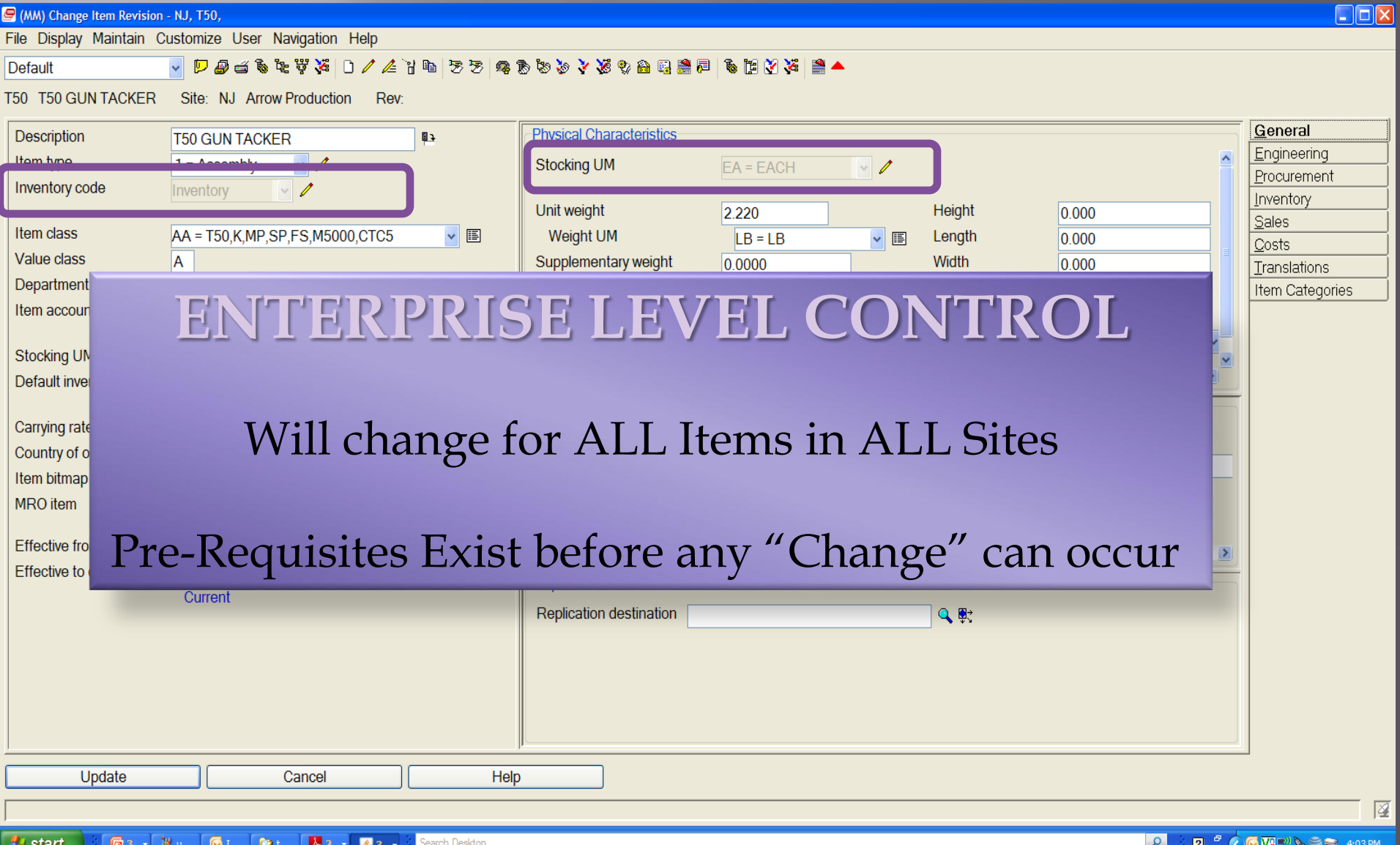

### Inventory Code - Enterprise Level

**The Inventory Code MUST be the same across all Sites. Can only be changed under certain conditions once initially set the first time.**

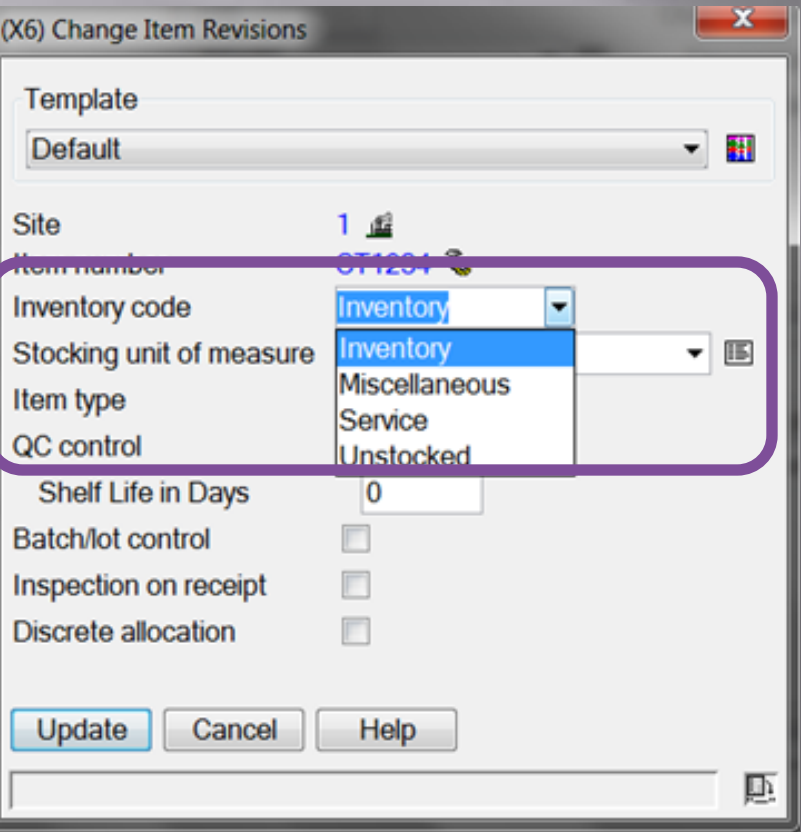

#### **1 ANGLES FUELTING INVENTORY COR CHANGING THE INVENTORY CODE**

•Can Change Item Types 3 and 4 to any other Code of Inventory as long as not an Item Type 1 or 2 with a BOM.

•Batch/Lot Control cannot be "YES" for <u>।</u>  $\frac{1}{2}$  and the United only for Kits must be the Kits must Service or Miscellaneous Inventory Items.

 $\mathcal{L}$  Inventory Code 4. •Can change from Miscellaneous/Service to Inventory if no Open PO's or MO's exist.

•Must be Inventory if QC Control, Inspect on Receipt or Discrete Allocations.

#### Change an Enterprise Controlled Field

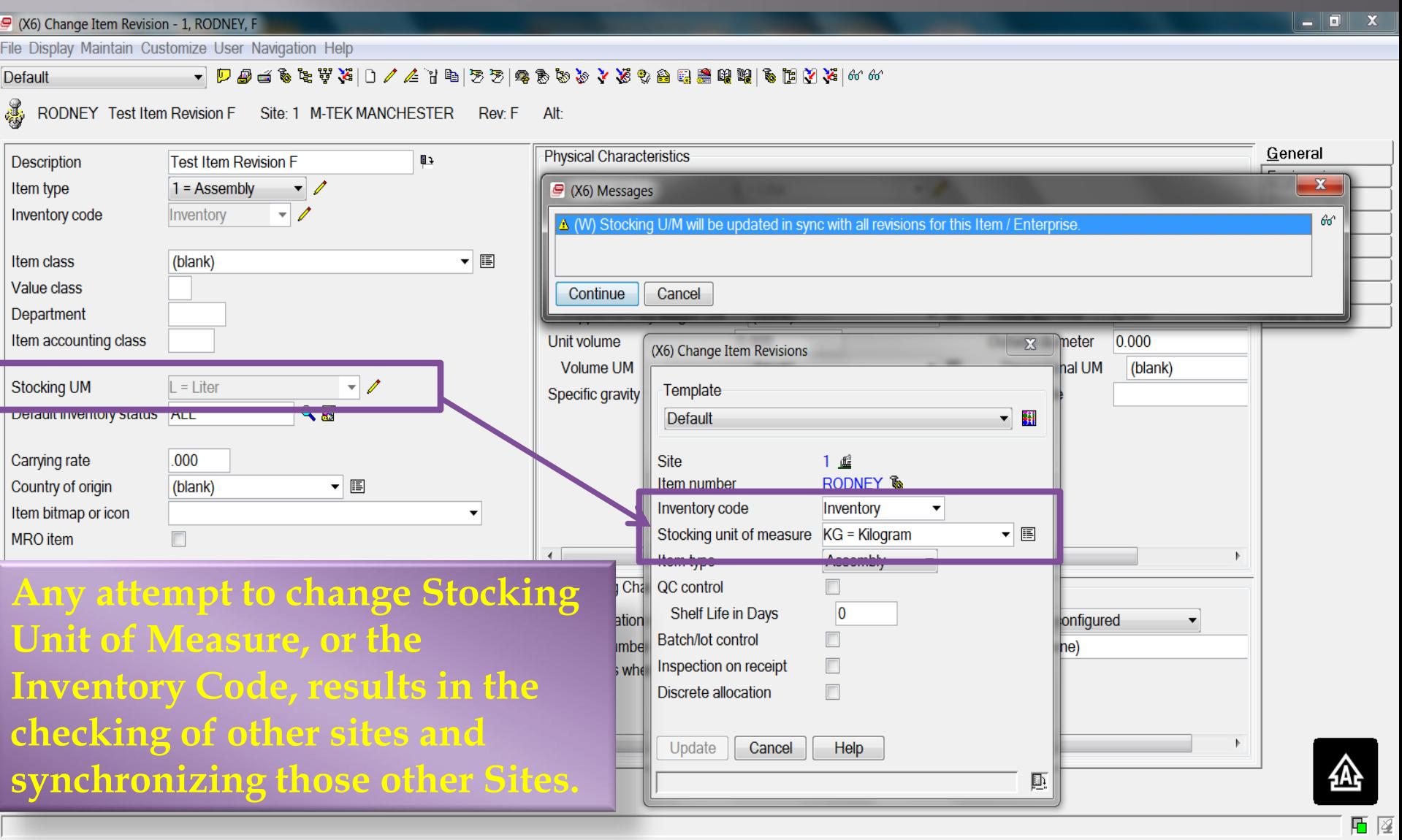

 $\bullet$ 

 $\epsilon$ 

11:27 AM

1/27/2013

▶ ■ 10

 $100\%$  )  $\textcircled{f}$ 

æ

EEES

 $\mathbf{E}$ 

 $\bullet$ 

 $\bullet$ 

 $\infty$ 

田

# Changing a Controlled Attribute at R9 Changes all U/M's

#### $\bullet$  (X6) Item Revisions

File Display Maintain Customize User Navigation Help

#### 

 $\mathbb{H}^1$ 

#### **Solution** Revisions

**ME** 

EC

e

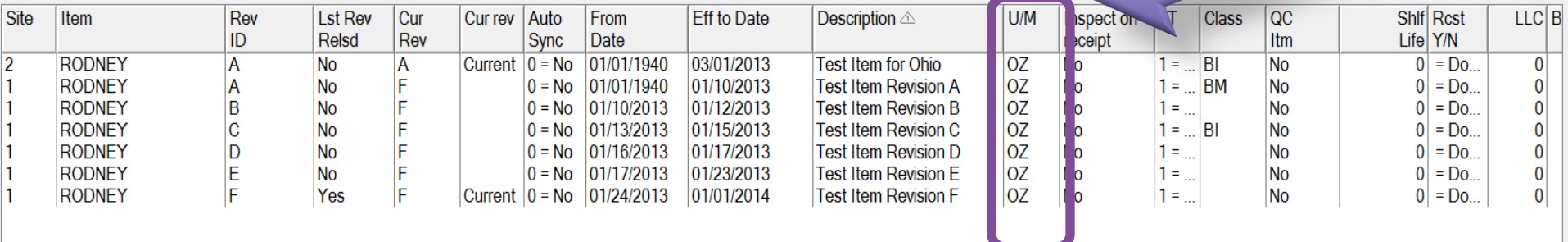

雪

e

I.

9:36 AM

1/28/2013

 $(2:21)$ 

## **Site Controlled Attributes**

### **Controlled at the Site Level**

- **Inspect on Receipt (INTYP)**
- **Batch/Lot Control (BLCF)**
- **Discrete Allocations (ALLOC)**
- **Item Type (ITTYP)**
- **QC (Shelf Life) (QCTYP)**
- **Shelf Life Days (QCDAY)**
- **Unit Cost Default (UCDEF)**

### **Controlled Attributes** Site Level

**All Controlled Attributes for an Item – Now on Inventory Card**

**Quick Review and Maintenance – Enterprise & Item Site Level Fields**

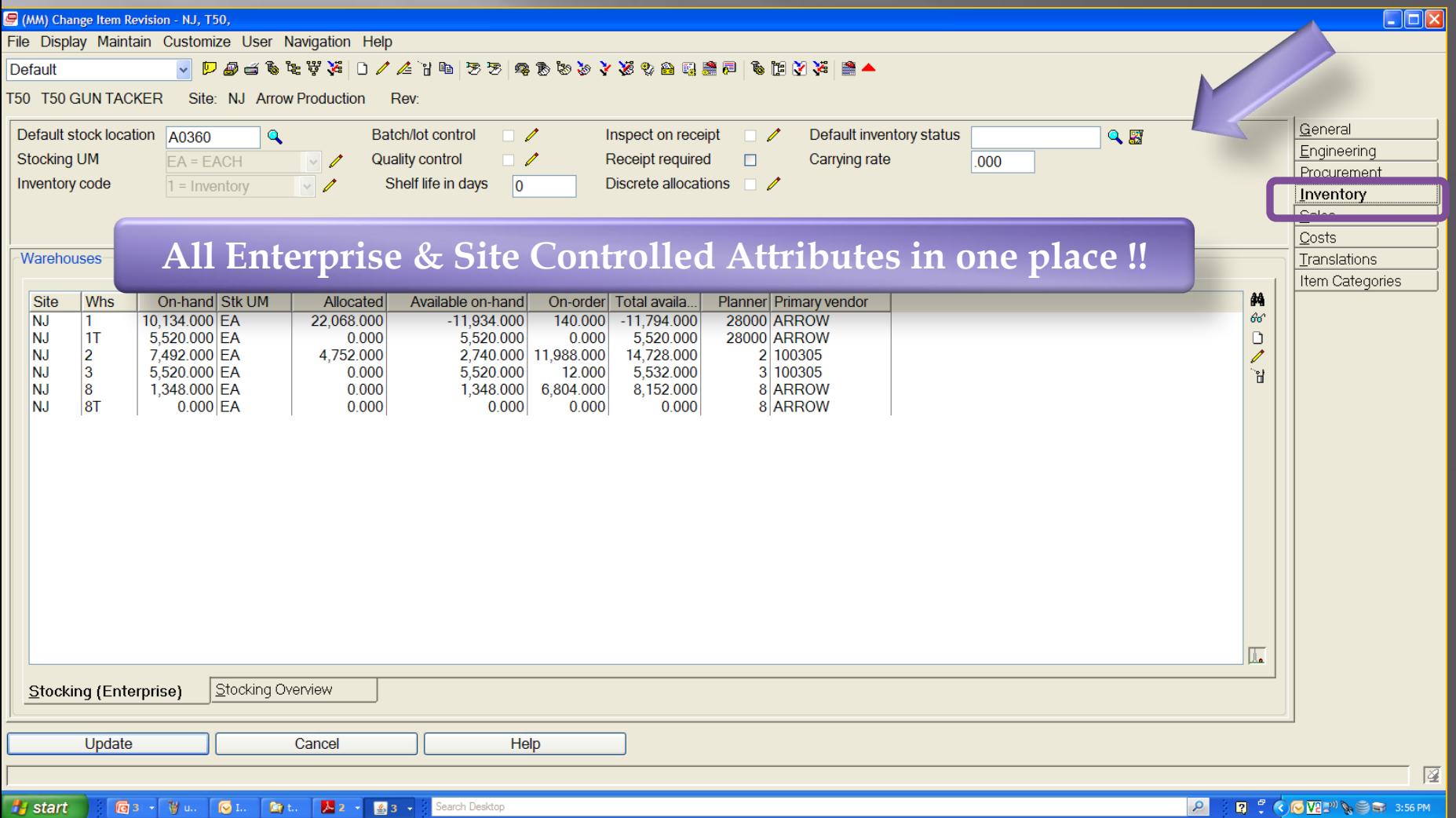

### **Item Revision Controlled Attributes Controlled at Site Level**

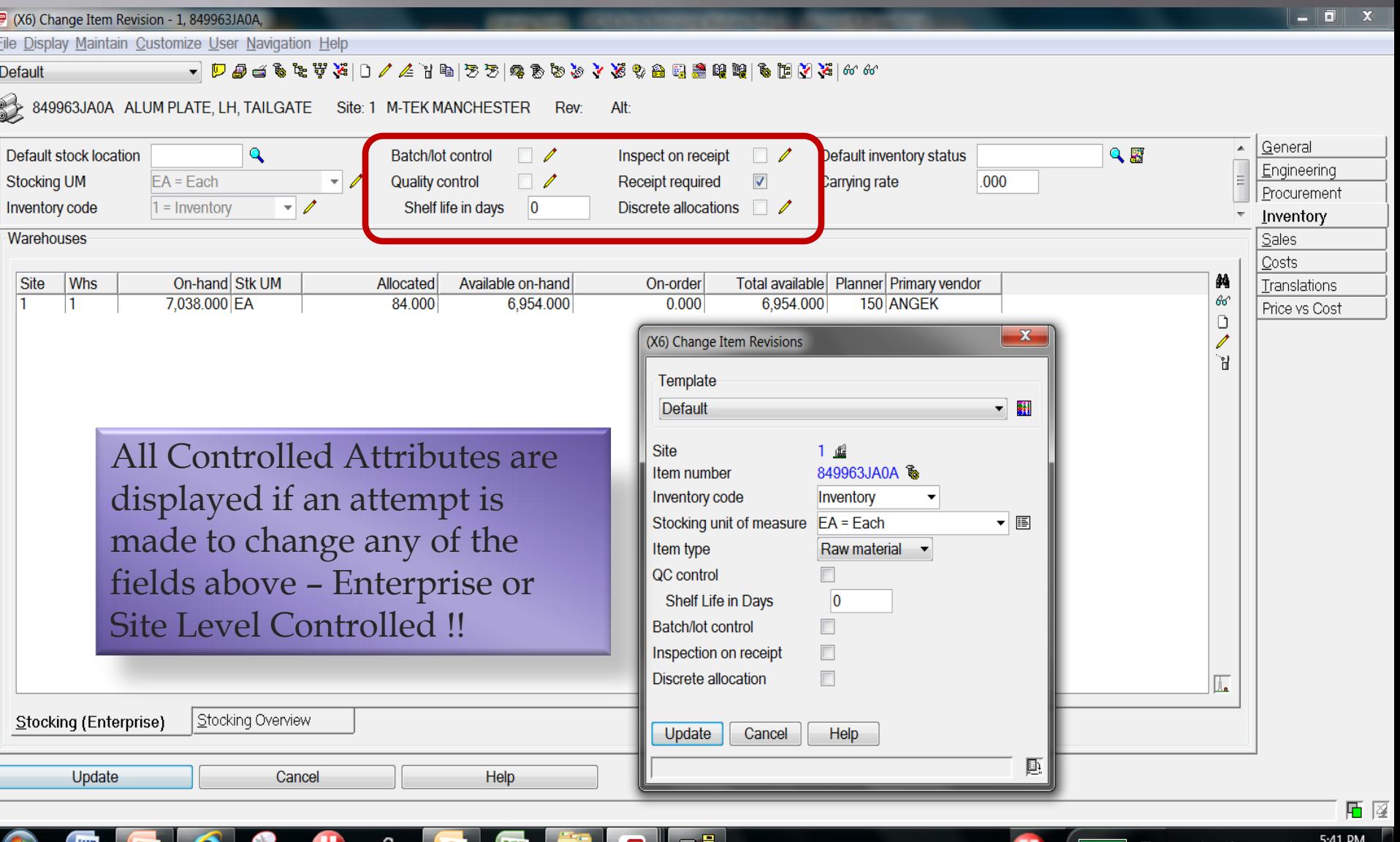

骨間

1/22/2013

**EE** 

ľS

**IG** 

# **Changing Controlled Attributes**

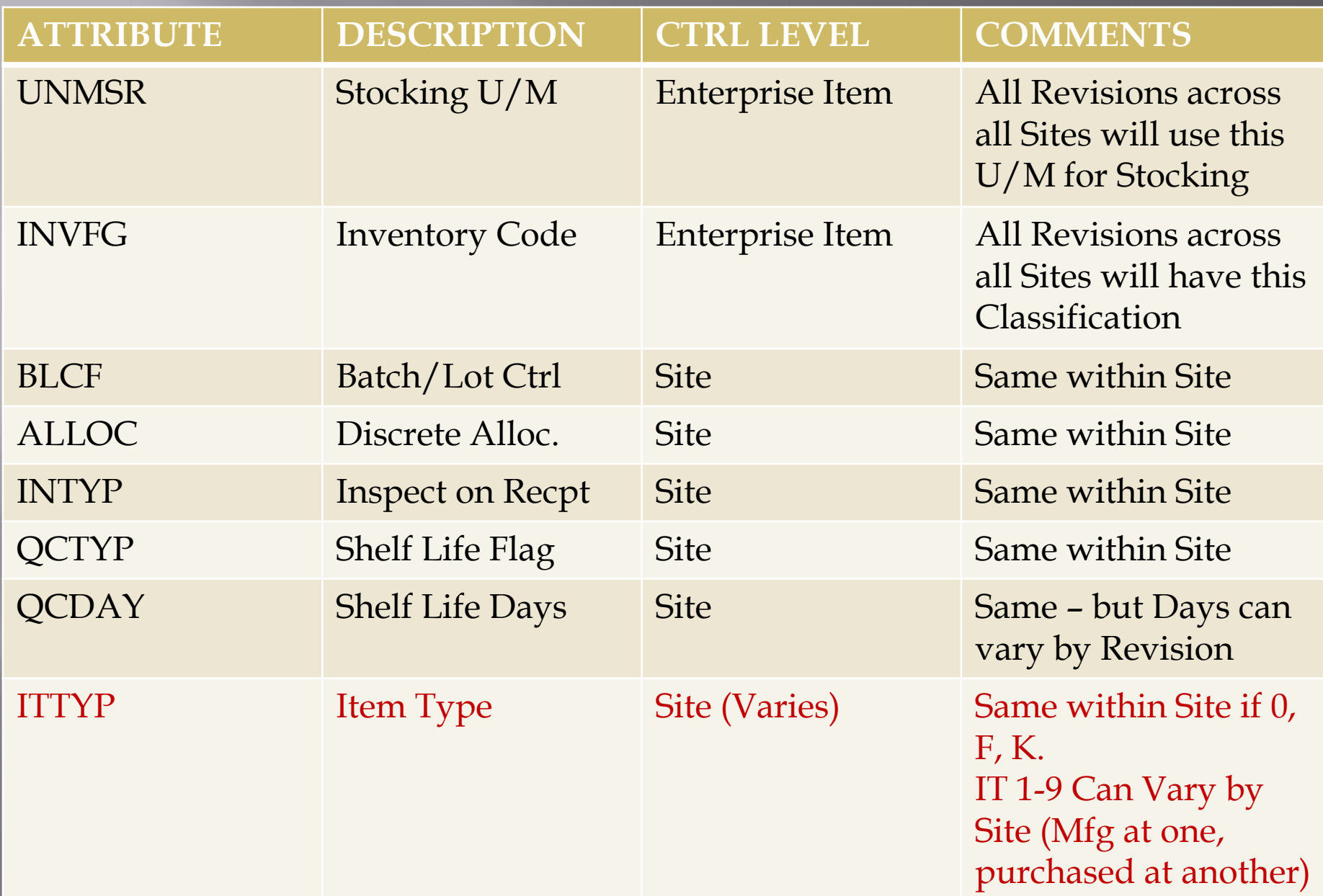

## **Changing Control Fields Pre-Reqs**

**Inventory Code** – If the Item Revision has a BOM the item must be Inventory. In general, can't change from Inventory to any Non-Inventory if Orders exist.

**Inventory Code** – If the Item Revision is Quality Controlled, Inspect on Receipt, or Discrete Allocations – it must be Inventory.

**Inventory Code –** the Inventory Code can be changed from Miscellaneous, Service, or Un-stocked, if no open orders exist for the Item Revision.

**Stocking U/M** – Can change only if the Global U/M Conversion for both is 1.0. Even then - If Open Orders exist Warning will be Issued.

**Item Type – Can't change an IT1 or IT2 to a Purchased** Item Type if it still has BOM, MO's, Schedules, etc.

**Item Type** – Can't change to a F/Feature if it has BOM/Routing, orders, etc.

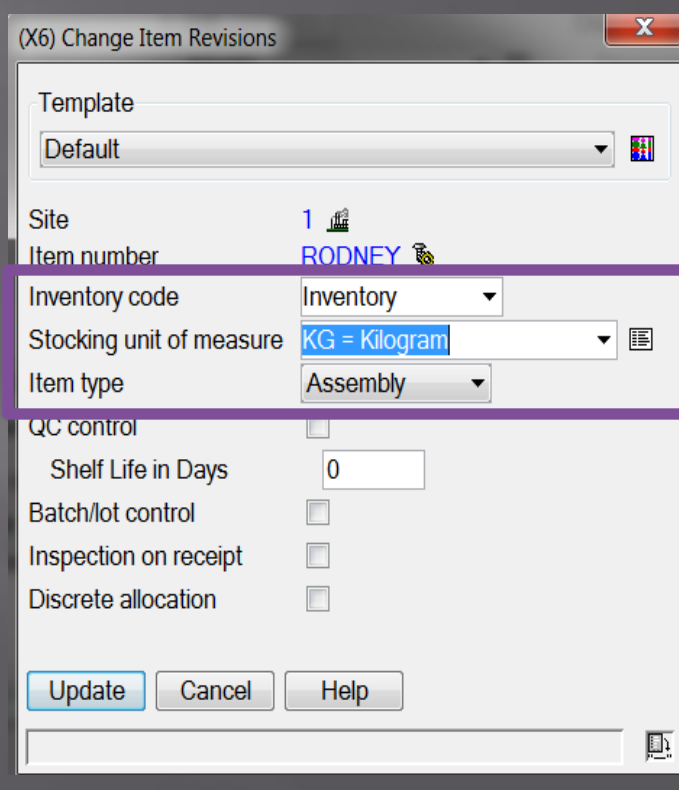

## **Changing Control Fields Pre-Reqs**

**Quality Control** – Can only change from "YES" to "NO" if all Location records have non-expired shelf life flags. Shelf Life Days must be 0.

**Shelf Life in Days** – A Default value is maintained at the site level, however the value may be overriden by the Users and can vary by Site/Item and Revision

**Batch/Lot Controlled** – The Item Revision can be changed from "YES" to "NO" if QC is set to NO. Can be changed from "NO" to "YES" but if any blank Item Location Quantities exist without a Batch/Lot, a warning message will be issued at the time of change.

**Inspect on Receipt –** can change, but, if changing to "NO" a warning message will be issued if there are Quantities waiting inspection, or if rejections exist.

**Discrete Allocation**– Can changed both ways, however if changing from No to Yes – could received duplicate warning messages on Item Location Quantities (if was set back and forth previously for example)

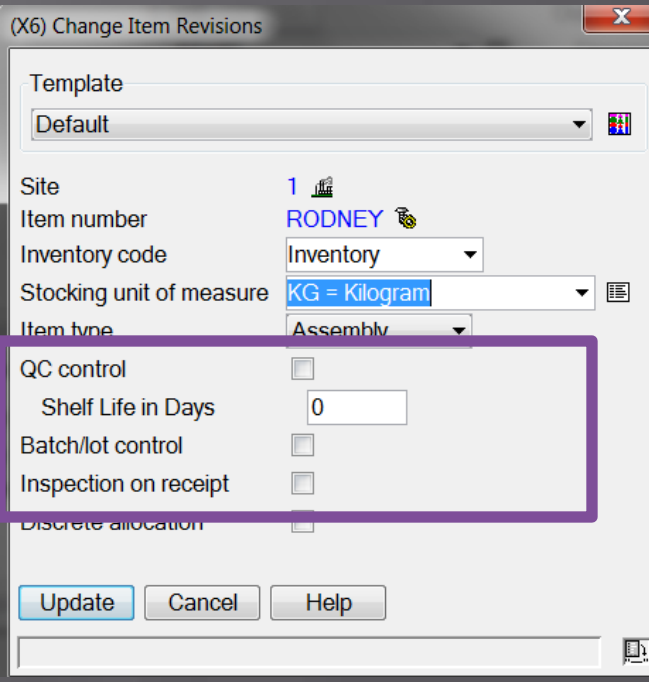

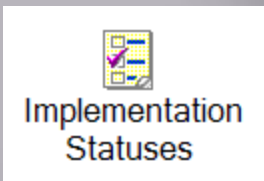

## Implementation Status in **Release 9 Updated**

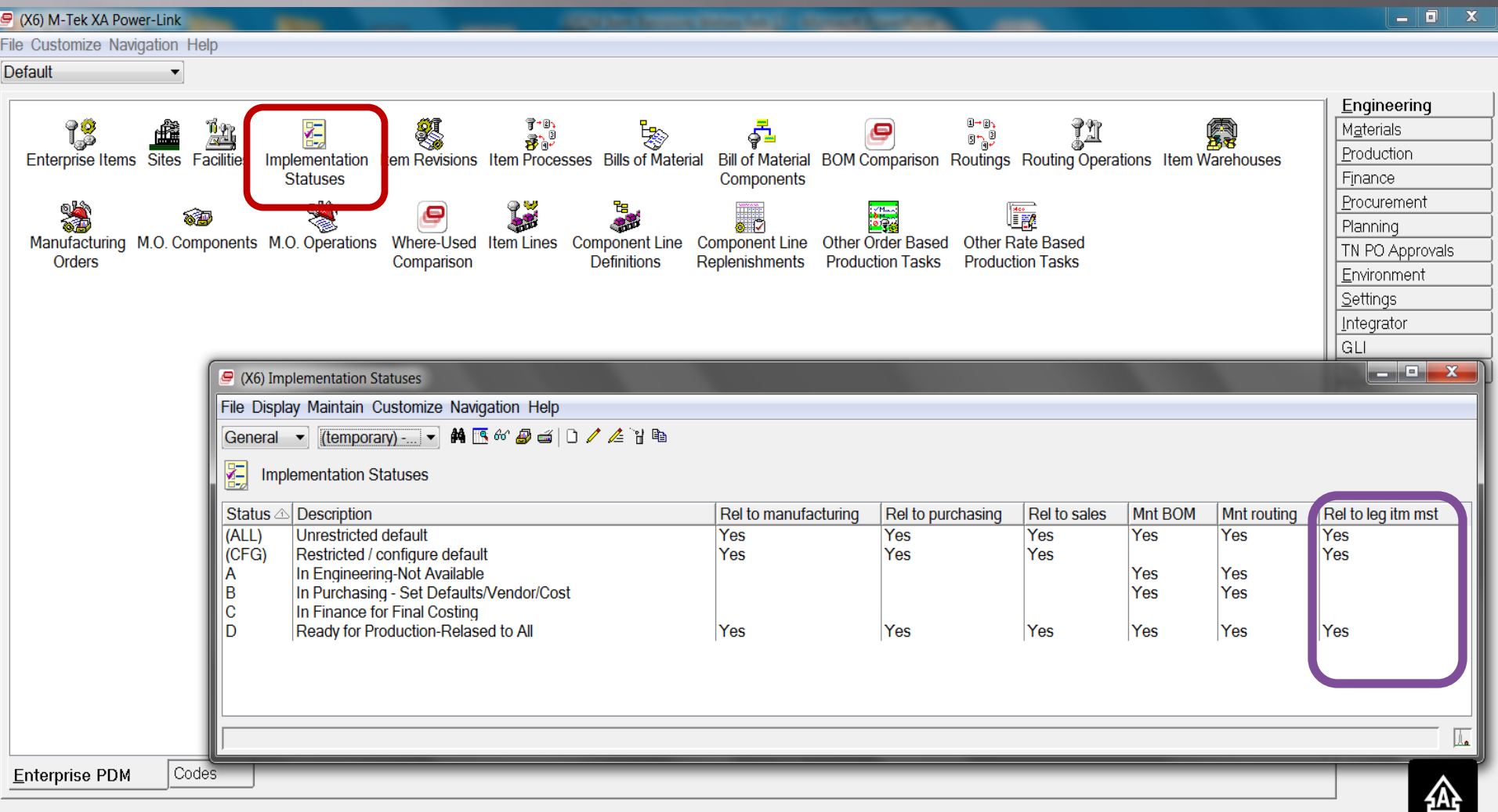

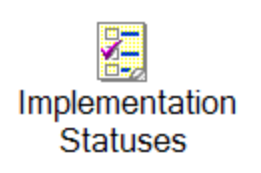

### **Implementation Status in Release 9 Updated**

#### **Every Item Revision REQUIRES an Implementation Status Code.**

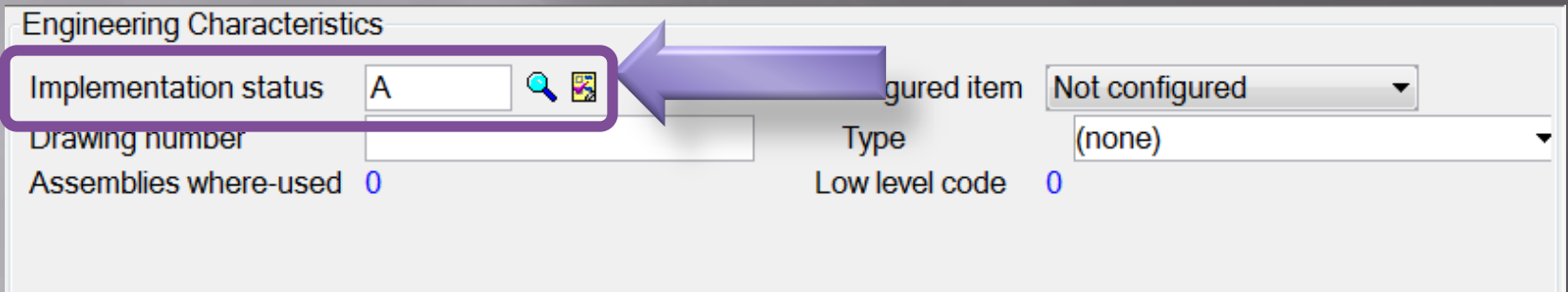

**The Implementation Status Code determines how XA processes information, and, what is allowed to be performed when the item is set to that Status Code.**

**Additionally, the Status can be used to electronically 'route' the Item through the departments for set-up and changes.**

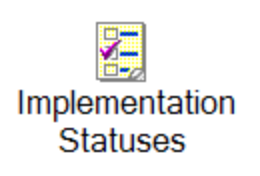

### **Implementation Status in Release 9 Updated**

**The Codes associated with an Implementation Status can allow different Activities, including:**

**Maintain Bill of Material -** the status code for an item revision is checked by EPDM before allowing users to maintain the corresponding bill of material.

**Maintain Routing Set -** the status code for an item revision is checked by EPDM before allowing users to maintain the corresponding routing

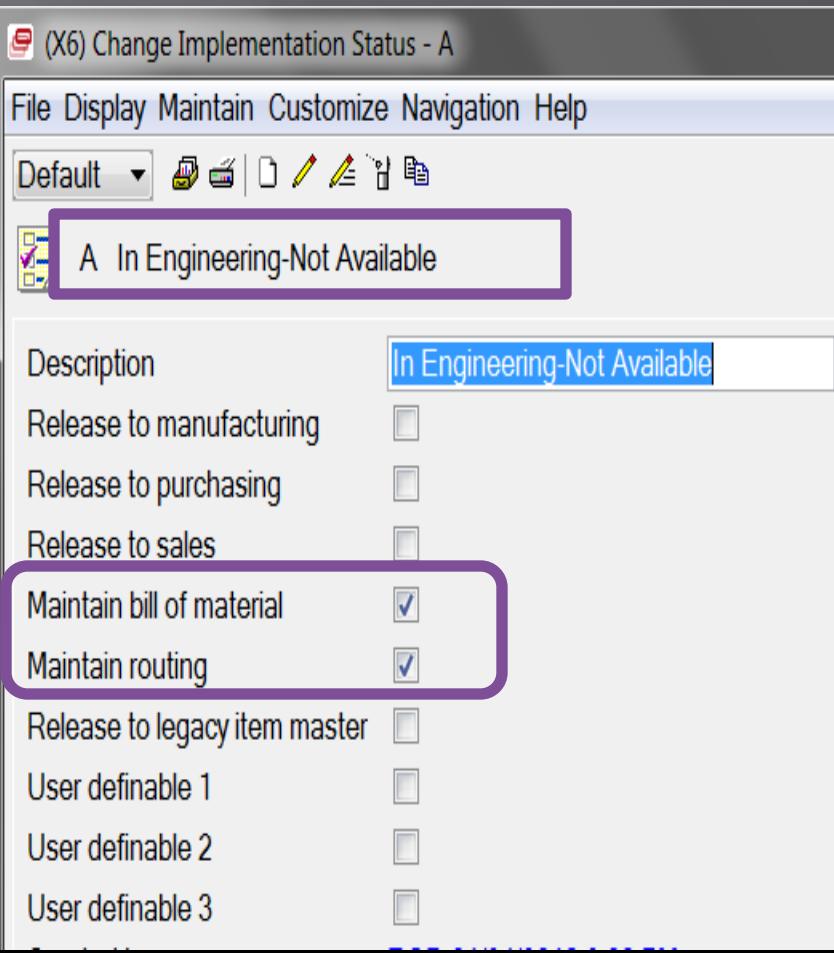

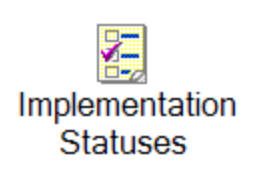

created.

## **Implementation Status in Release 9 Updated**

**Release to Purchasing** – Allows Requisitions and PO's to be created.

**Release to Manufacturing** – Allows for Materials & Production to utilize - MO's and Schedules can be

**Release to Sales** – Allows Customer Orders to be created in COM/CSM

**Release to Legacy Item Master** – Determines if the old PDM Item Master will be updated for the Items.

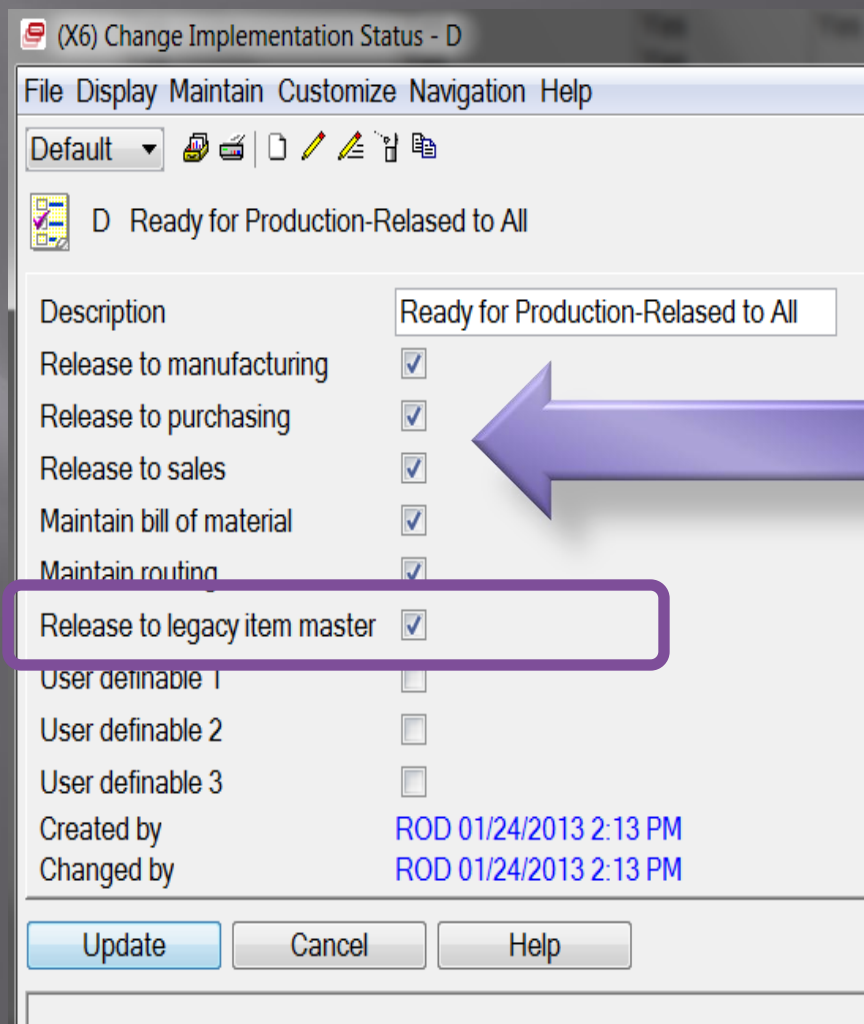

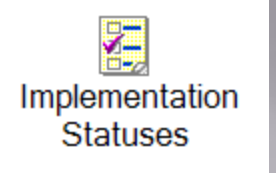

### Implementation Status at R9 **Controlling the Item Revisions**

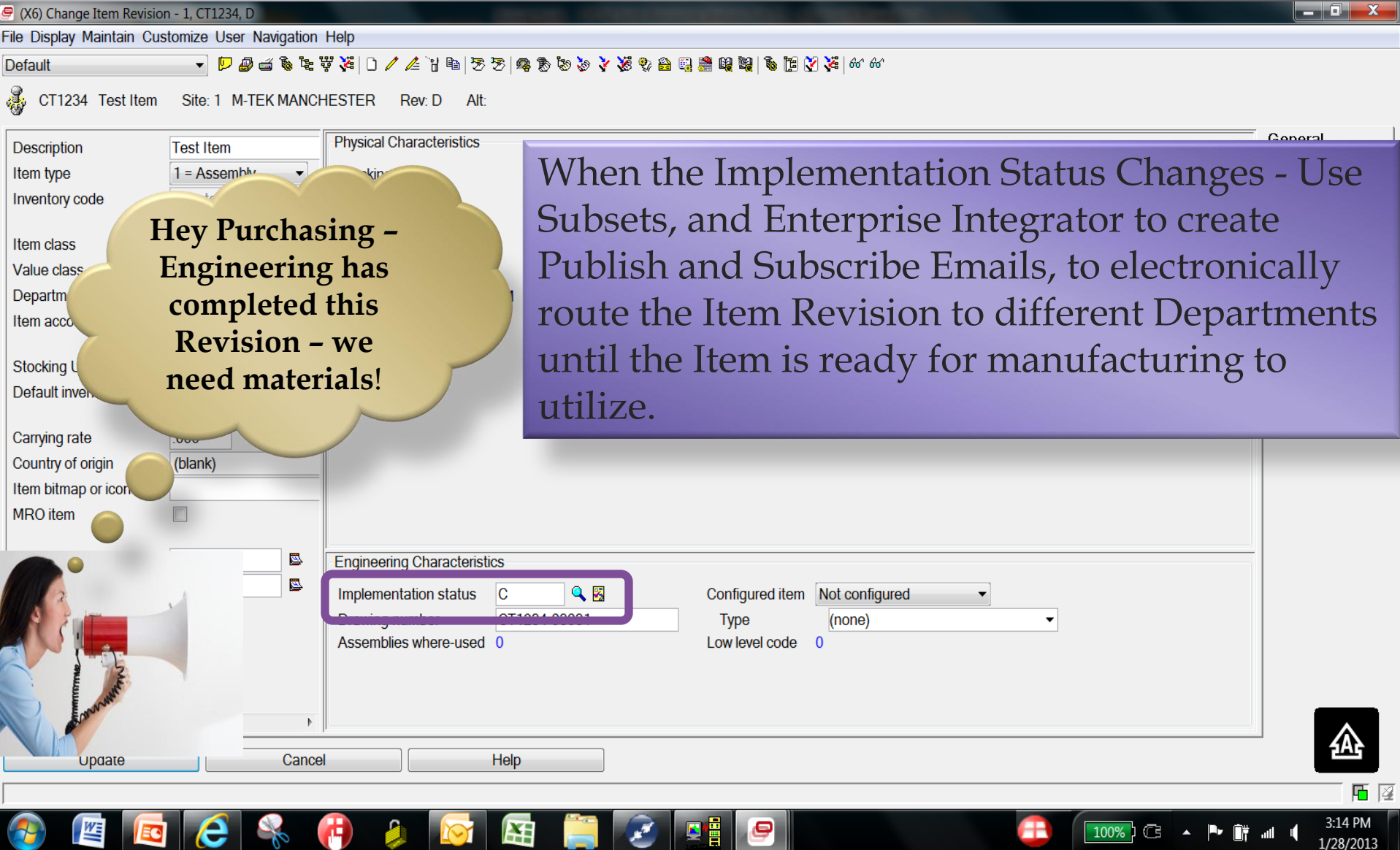

## **Item Revision Card File** Overhaul at R9

#### From this at R6 and R7.8...

#### ....to this at Release 9.1

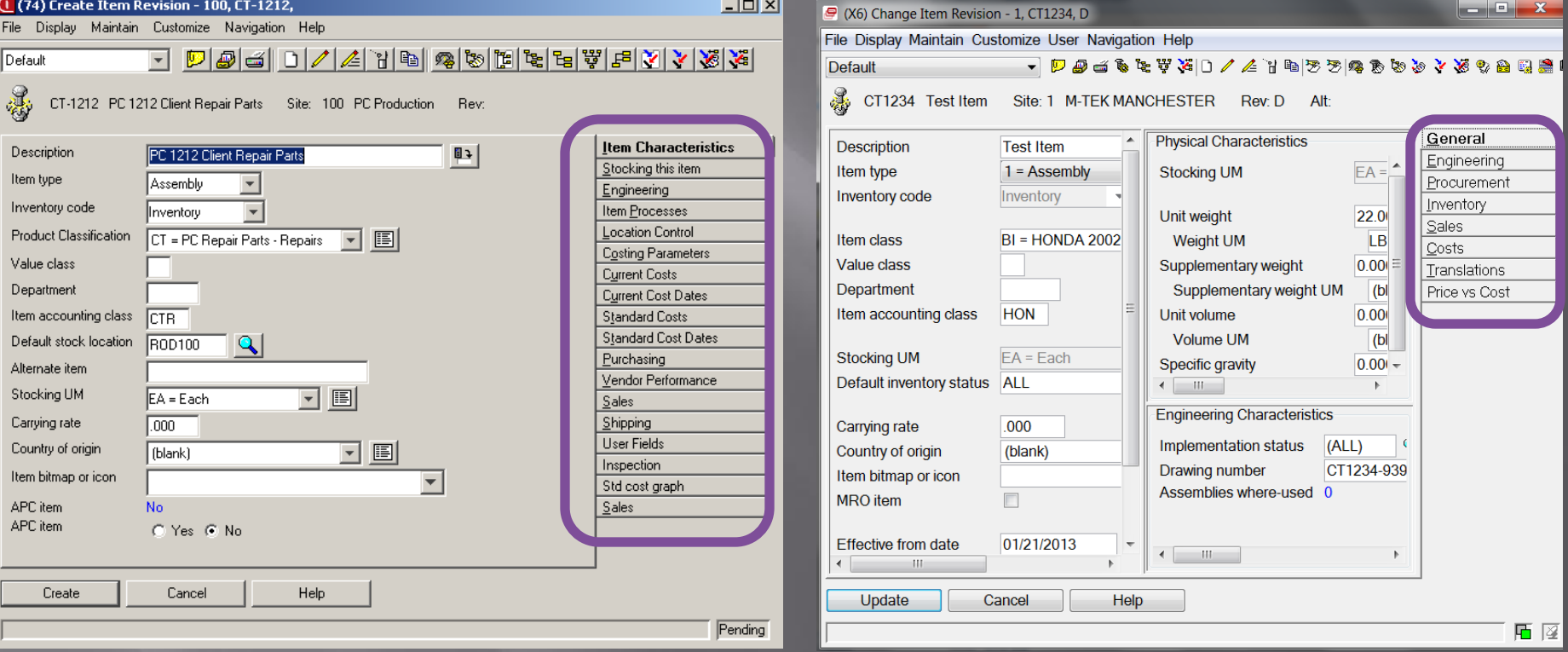

....a great improvement by Infor on Data Organization and ease of getting to related Business Objects at R9.1 !!

## **New Item Revision Card File** ewer Cards - Better Organized

القادع

**더** 

5:47 PM

1/22/2013

 $100\%$  )  $\textcircled{f}$ 

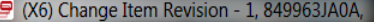

坚

**Default** 

#### File Display Maintain Customize User Navigation Help

#### - わやそばはもまままでないようなあためはどく(1)なないますような -

849963JA0A ALUM PLATE, LH, TAILGATE Site: 1 M-TEK MANCHESTER Rev. Alt:

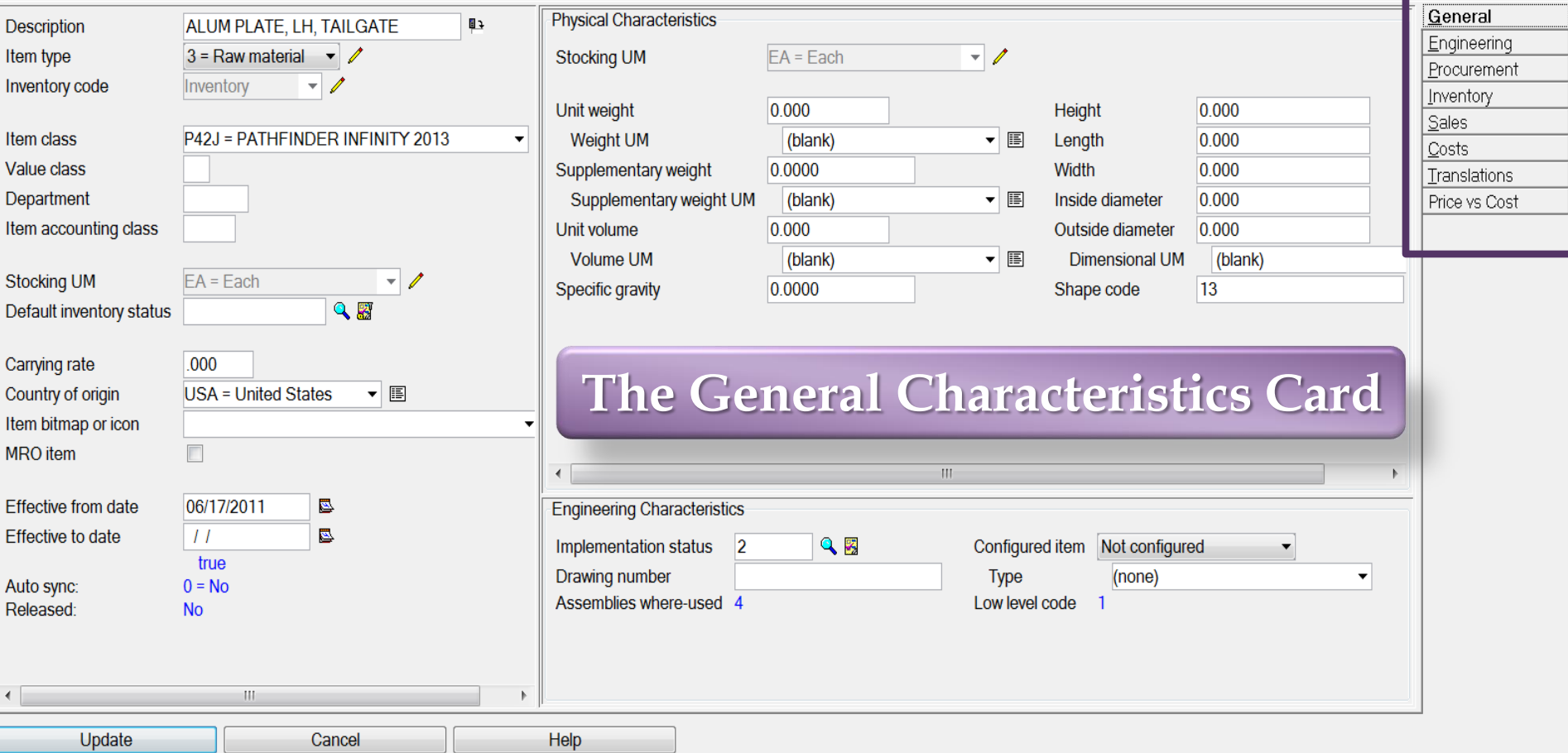

嘲

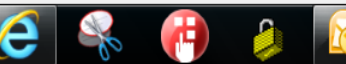

### Item Revision - Engineering Compound-Tabbed-Overview card

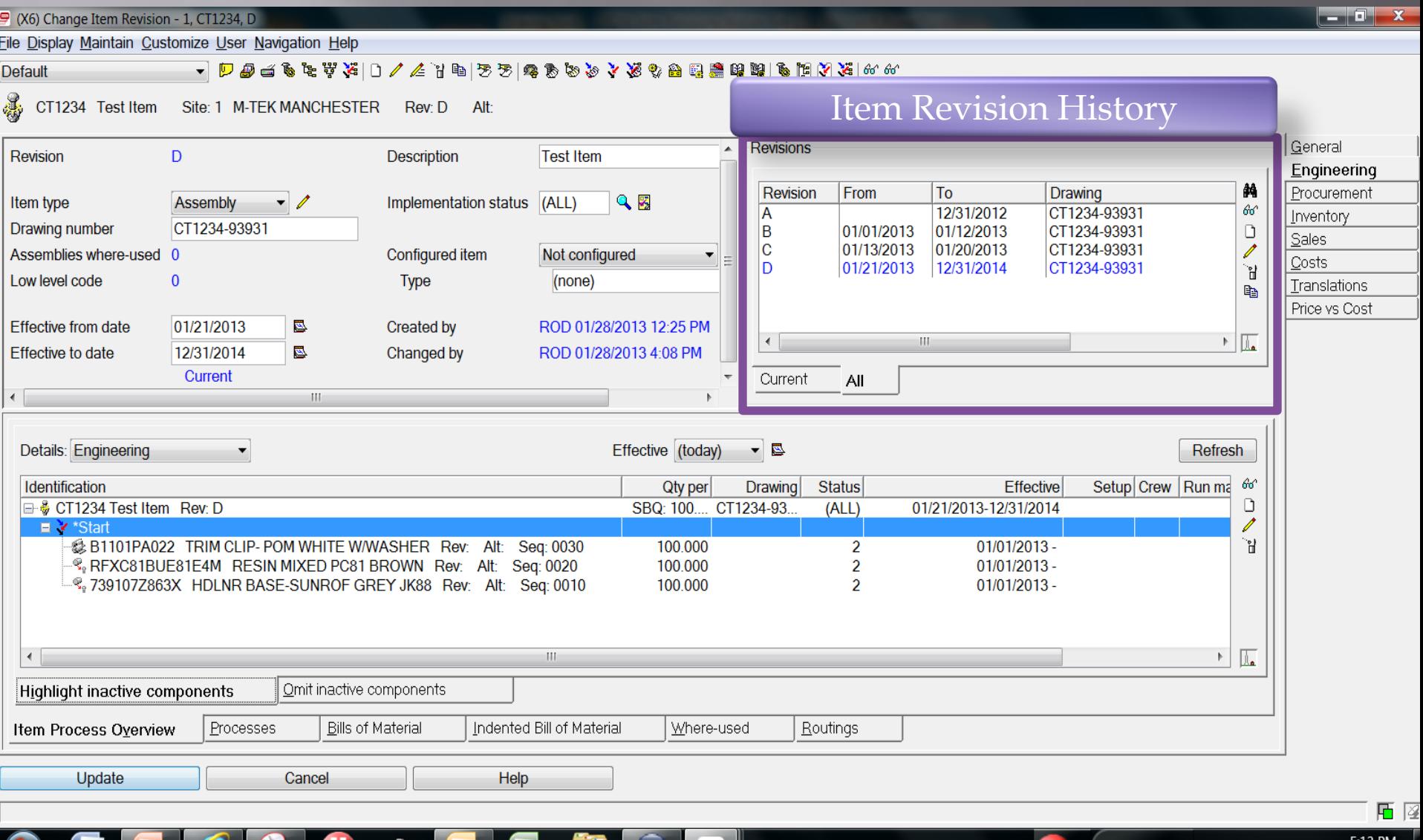

坚

**EC** 

 $\sigma$   $\sim$   $\sigma$ 

医前面中

1/28/2013

100%)

#### Current Costed Indented BOM Inquiry

 $\bullet$  (X6) Item Revision - 1,

Œ

z.

 $\delta$ 

▐▅

84673HJAA010D-S

— F.

100% p

∪

Uř  $\mathbf{u}(\mathbf{I} \mid \mathbf{I}(\cdot))$ 

1/24/2013

 $\mathbf{x}$ 

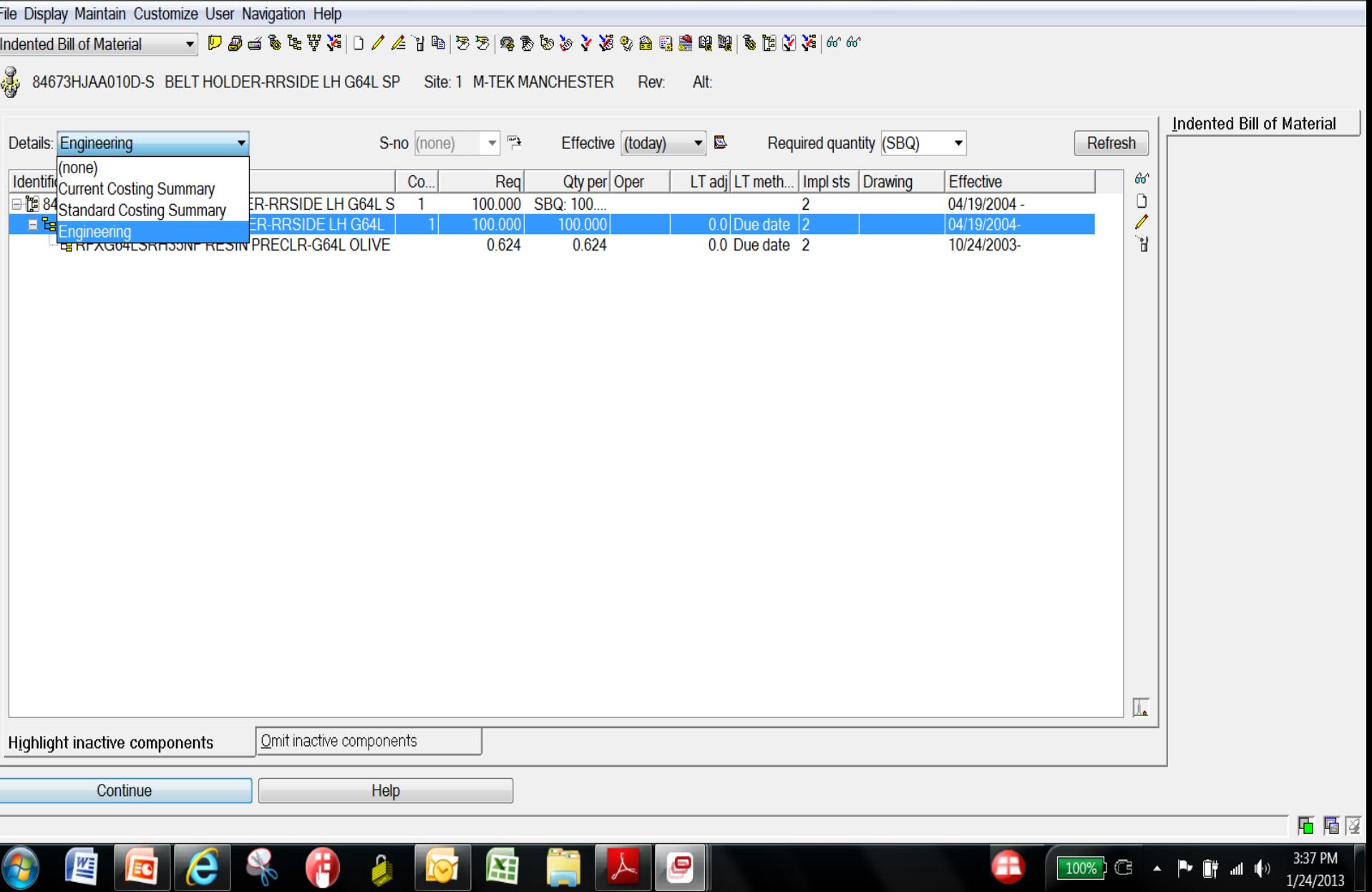

Lg

 $\rightarrow$ 

 $\sqrt{2}$ 

Item Revision - Procurement Card

#### Improved Item Revision Card for Procurement. Including Vendor Alternatives and Vendor Performance averages for the Item Revision.

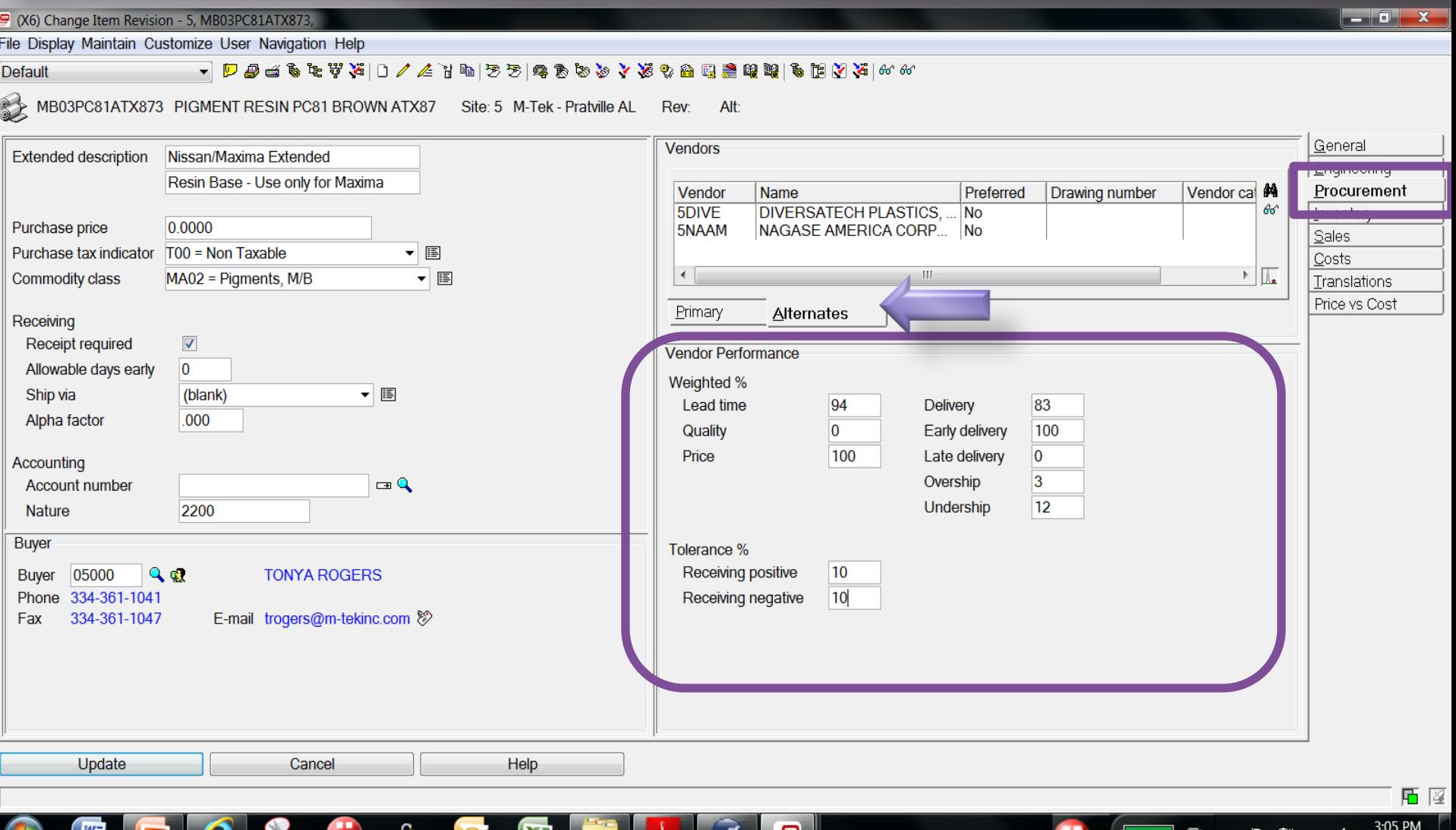

 $\blacksquare$ 

اله

1/27/2013

## Item Revision - New Inventory Card

#### A new Warehouse Status Card allows for a quick review of all Warehouses in the Environment for all Site/Warehouses. A single click allows you to see a Stocking Overview – Enterprise Wide!→ わつつきたねだ|ロヽマ月田|おお|おぶあのう人なお思想はあ|を用めた|のの Default MB03G05LAAGN200 PIGMENT RESIN-PG05LA BLACK Site: 1 M-TEK MANCHESTER Rev: Alt: General Default stock location (blank) Batch/lot control **No** Inspect on receipt **No** Default inventory status (blank) 图 Engineering **Stocking UM**  $KG = Kilogram$ **Quality control No** Yes Carrving rate .000 Receipt required Shelf life in days 0 Inventory code  $1 =$  Inventory Discrete allocations No Inventory Warehouses Details: Details 66 Identification On-hand Stk U. Alloc On-order **Total avail** Real Bch lot **FIFO** QC sts 113.400 □ @ 1 M-TEK MANCHESTER Site:1 226.800 KG 0.000 340.200 ·韓 Loc: SDRAW 453,600 KG 0.000 453.600 01/25/2... Approved, no ... · Loc: WINJ -226.800 KG 0.000  $-226.800$ 01/23/2... Approved, no ... 白@4 MISSISSIPPI Site:4 113.400 KG 0.000 45.360 158.760 · Loc: RA09 113,400 KG 0.000 113,400 01/22/2... Approved, no ... **B** <sup>2</sup> 5 M-TEK PRATVILLE ALABAMA Site:5 391.416 KG  $0.000$ 1,270.080 1,661.496  $\frac{1}{2}$  Loc: SZ01 391.416 KG 0.000 391.416 12/21/2... Approved, no ... I. Stocking (Enterprise) Stocking Overview Continue Help

區 図

### **Revision - New Sales Card**

#### (X6) Change Item Revision - 1, CT1234, D

Default

File Display Maintain Customize User Navigation Help

#### ▼ アラコタドネタ|ロノマリドを2 | ちゃくちゃん | コノレドキシタトロ

GT1234 Test Item Site: 1 M-TEK MANCHESTER Rev: D Alt:

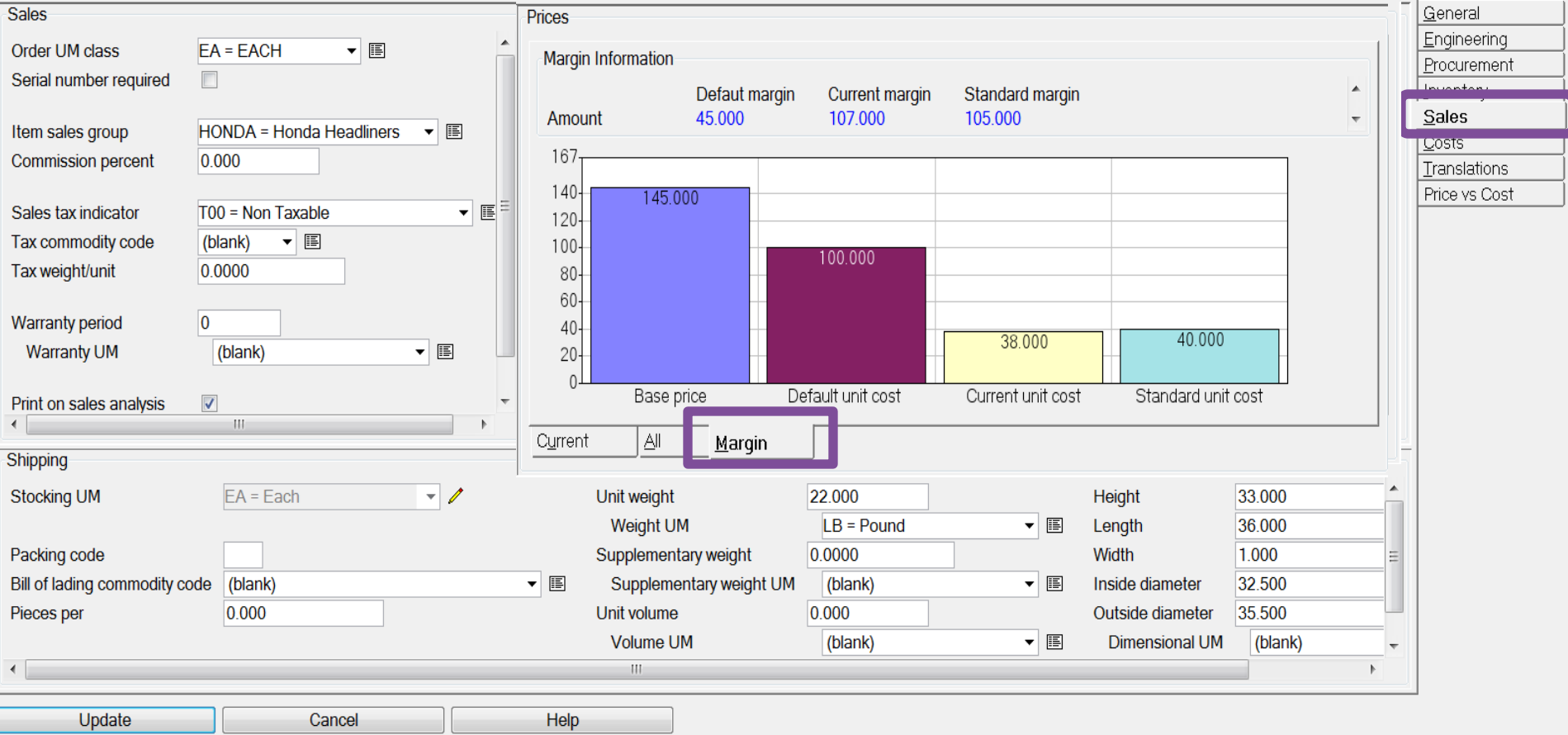

\_ | @ | X

**陌** 

**A new Compound Card for the Item Revisions COM/CSM Data, including Pricing and Shipping Data for Product/Program Managers. A quick click will provide Items margin information graphically…..**

### **Item Revision - Cost** Compound-Tabbed-Graph card

(X6) Change Item Revision - 1, CT1234, D

Default

File Display Maintain Customize User Navigation Help

#### ▼ アタゴタキギズ | D / / 1 日 | ろう| のうちゃくぶも台 用言は附 | 9 円 B 方になる

Help

CT1234 Test Item Site: 1 M-TEK MANCHESTER Rev. D Alt:

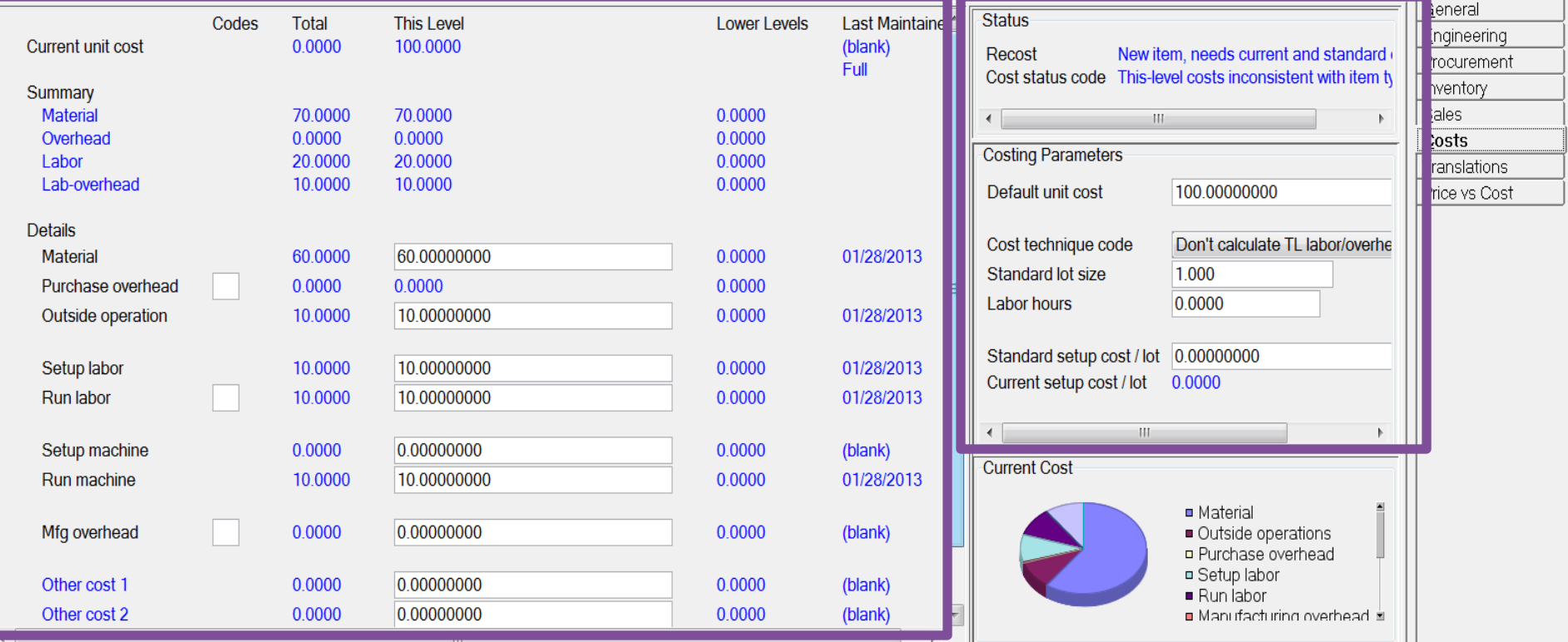

Cost Summary Standard Cost **Current Cost** Update Cancel

些

Costing Parameters are now on the Current and Standard Cost Maintenance Cards including UCDEF and Cost Status - Easy !

#### Item Cost Roll-up Initiated in Client from Item Revision Object

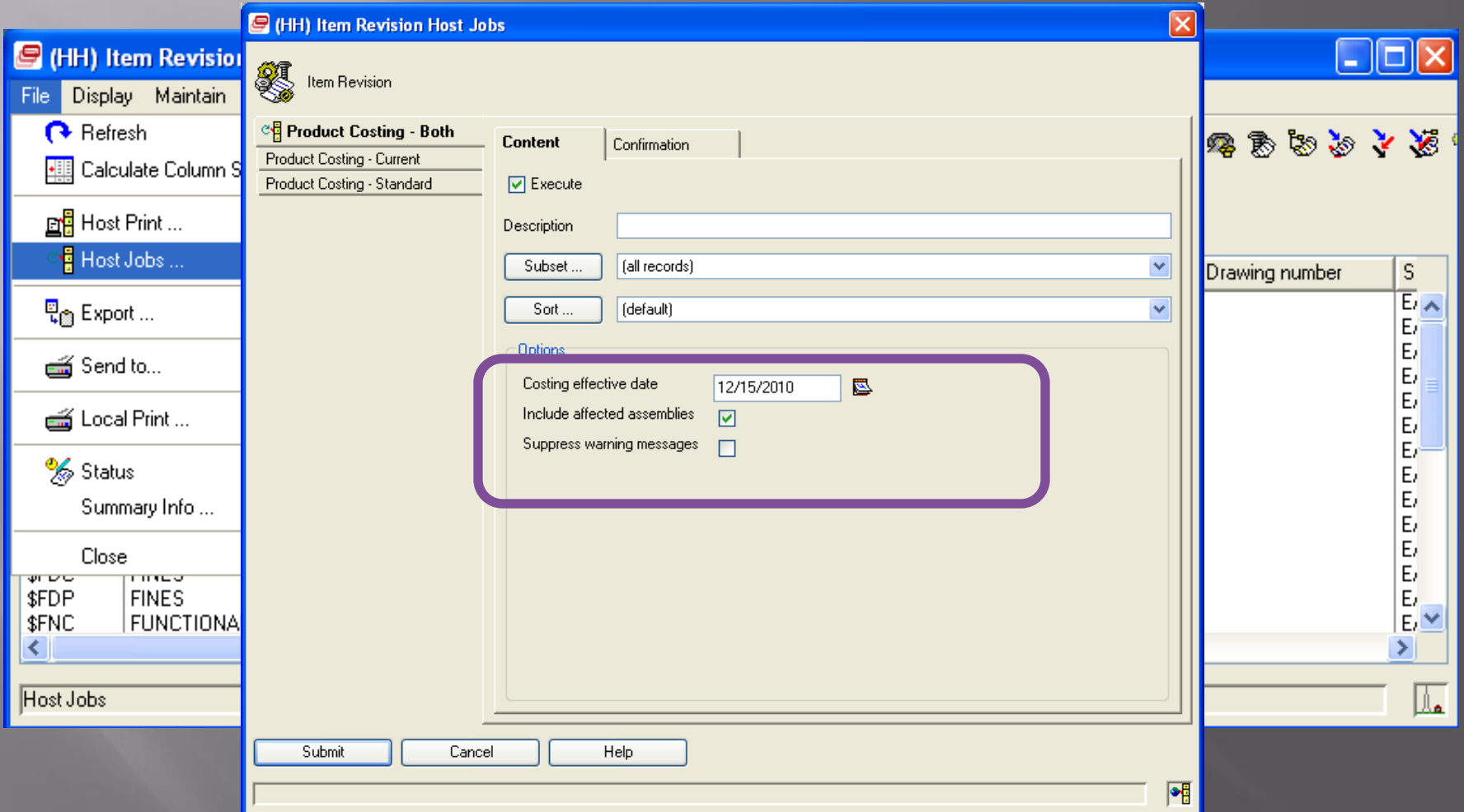

### Item Revisions - Margins Card

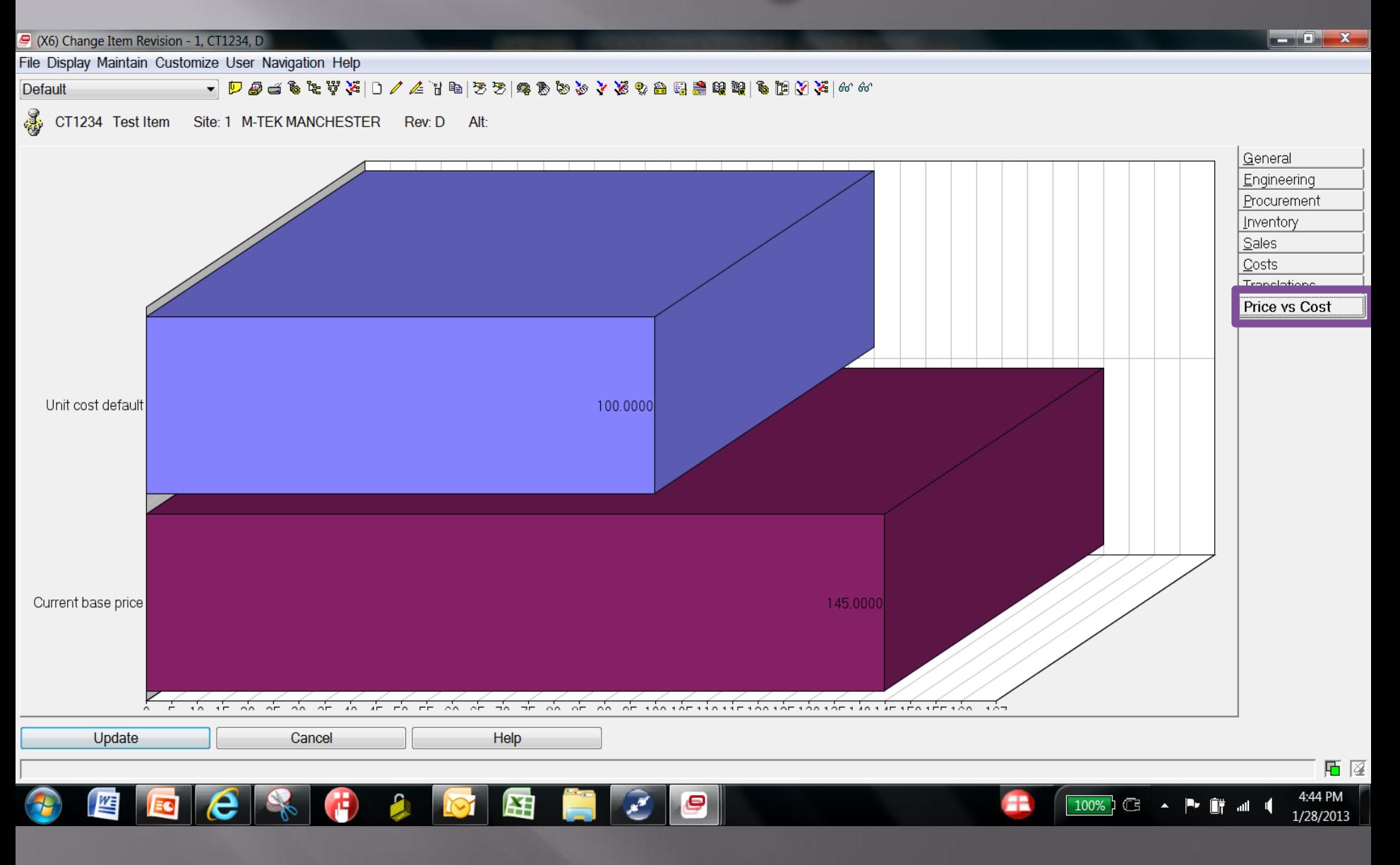

## Two new objects in Release 9

- **□** Base Prices for Item Revisions
- Foreign Language Description by Revision
- $\Box$  Both now allow entry  $\&$  maintenance by item revision (not just item)

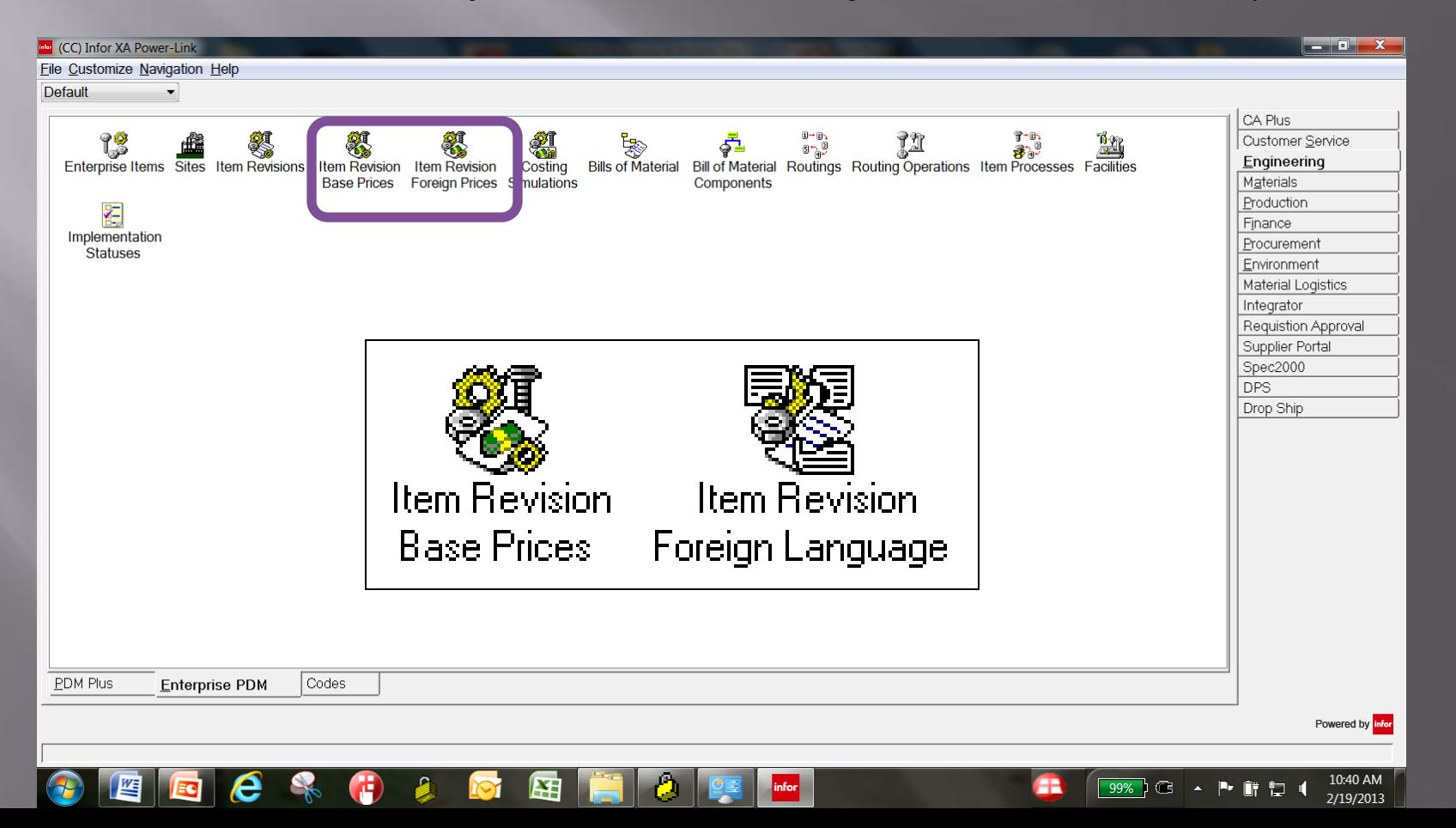

#### New at R9 - Item Revision Translations Multiple Languages for Item Revision

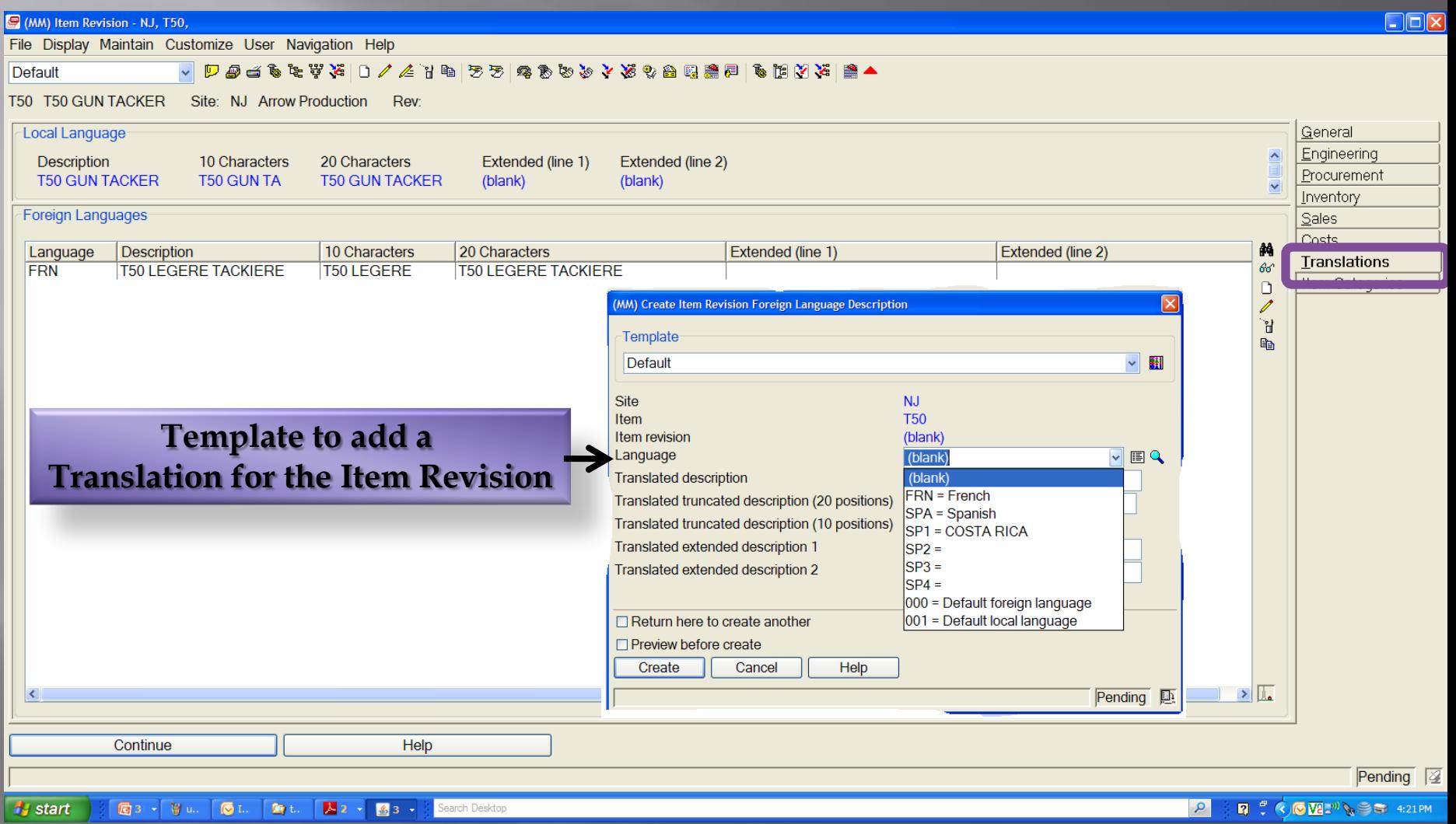

## **Base Prices in EPDM**

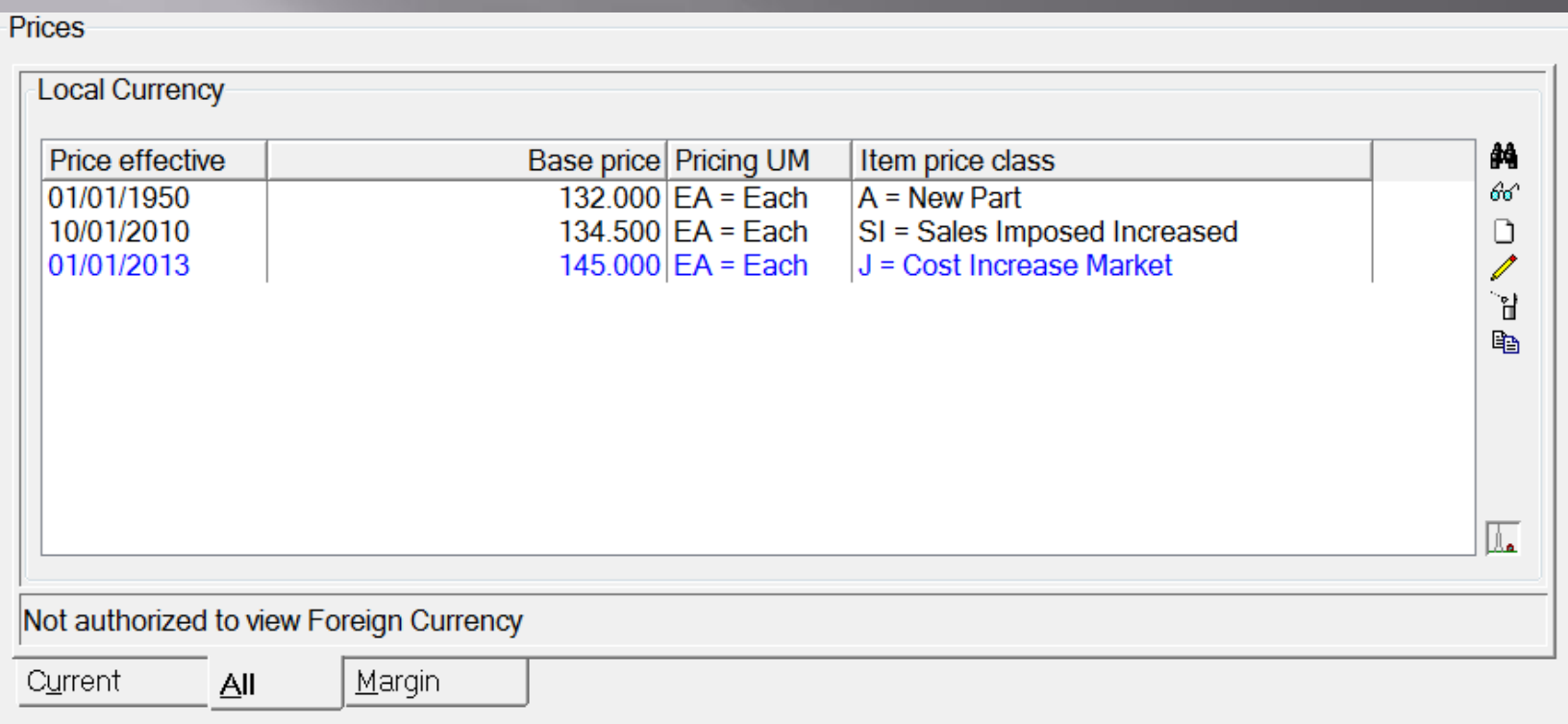

#### **New Panels on R9 Item Revision SALES Card for Base Price and Pricing History.**

#### $\sqrt{15}$  items with components typically collected and packaged at shipping time

#### **Now maintained in EPDM**

- No longer maintained in COM if EPDM installed
- Run program CVTCOMKIT from Command Line to convert the generic Kit structure information to EPDM.
- $\Box$  Kit Parent item Item type equals K (KIT). Component is **not** coded as Item Type = K.
- Kits are not costed Costs are the individual Components
- **Item Type K controlled at the Site Level**
- $\Box$  If changing an Item type to K, the item cannot have a Product structure or Item balance Record already defined
- $\Box$  Inventory Code must be equal to 4 (un-stocked)
- PDM+ not affected

## Kits in EPDM at R9

inter (CC) Change Item Revision - 1

Assemblies where-used 0

Default

Revision

Item type Drawing number

Low level code

 $\overline{\mathbf{r}}$  | |

Kit

 $\mathbf{0}$ 

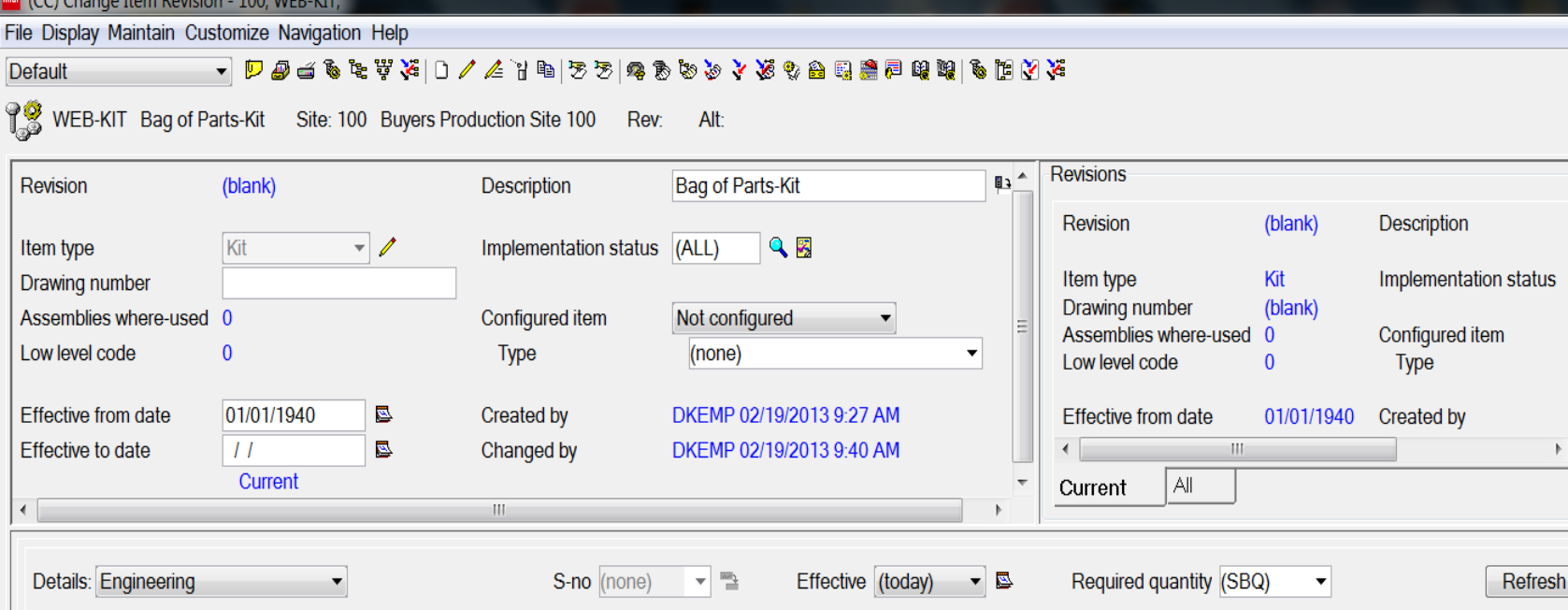

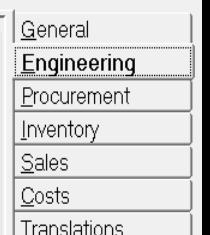

 $\begin{array}{|c|c|c|}\n\hline\n\multicolumn{1}{|c|}{\mathbf{0}} & \mathbf{x}\n\end{array}$ 

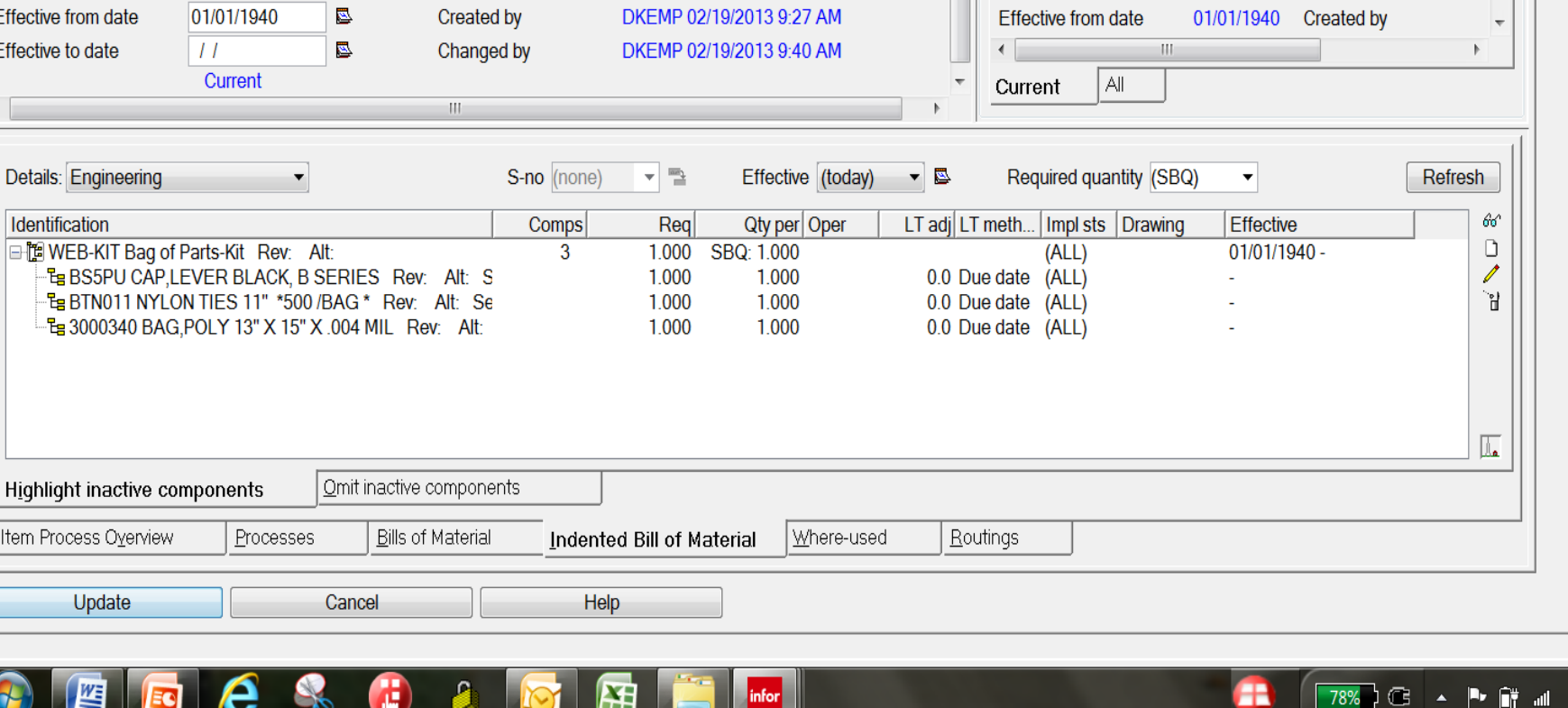

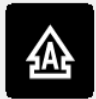

**陌** 9:43 AM 2/19/2013

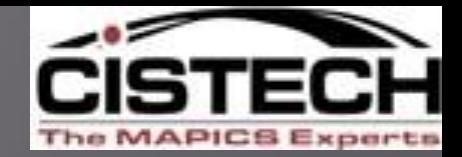

# QUESTIONS??

# THANK YOU